# **Használati útmutató**

# INFIRAY OUTDOOR **RICO HYBRID HYH75W**

## **InfiRay Hybrid HYH75W hőkamera céltávcső**

Cikkszám: IRAHYH75W

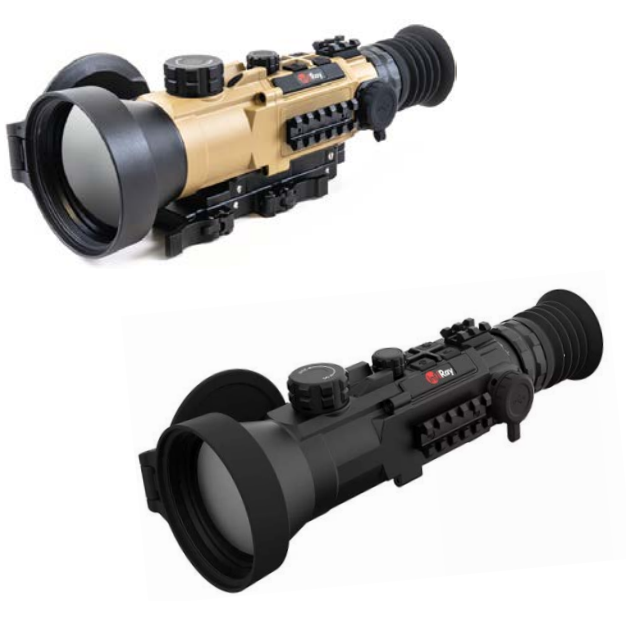

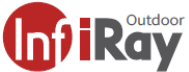

#### *Tisztelt Vásárlónk!*

*Köszönjük, hogy megvásárolta termékünket. Kérjük, tanulmányozza használati útmutatónkat a készülék helyes használatának elsajátításához.*

#### **FIGYELEM!**

**ITAR-FELTÉTELEK**

**A készülék exportjára és külföldön történő kereskedelmére külön jogszabályok vonatkozhatnak és lehetséges, hogy az exporthoz az USA külügyminisztériumának engedélye szükséges. További részletek az irayusa.com/ITAR oldalon.** 

#### **FCC ID:2AY3N-HYBRID**

A készülék megfelel az FCC-előírások 15. cikkelyében támasztott követelményeknek. A használat az alábbi két feltételhez kötött: (1) A készülék nem okozhat ártalmas interferenciát és (2) el kell viselnie minden készülékre ható interferenciát, beleértve a nem kívánt működést okozó interferenciát is.

VIGYÁZAT! Az engedély nélküli átalakítás és módosítás miatt az IRayUSA megvonhatja a felhasználóktól a készülék használatának jogát!

VEGYE FIGYELEMBE! A készülék tesztelése a "Class B" besorolású digitális eszközökre vonatkozó FCC-előírások 15. cikkelyében támasztott követelményeknek megfelelő szabványok szerint történt. Az itt meghatározott határértékek megfelelő védelmet nyújtanak a lakókörnyezetben előforduló ártalmas interferenciától. A készülék rádiójeleket generál, használ és sugároz és amennyiben az előírásoktól eltérően használják, megzavarhatja a rádiófrekvenciás kommunikációt. Az sem garantálható, hogy egyes telepítési körülmények fennállása esetén nem keletkezik a készülékek működésére negatívan ható interferencia. Amennyiben a készülék be/ki kapcsolásával igazolható módon a készülékhasználatra visszavezethető interferencia kialakulását tapasztalja, az alábbi megoldásokkal próbálhatja megszüntetni az interferenciát:

- Helyezze át vagy fordítsa el a vevőegység antennáját.
- Növelje a készülék és a vevőegység közötti távolságot.
- Csatlakoztassa külön hálózati aljzathoz a készüléket és a vevőegységet.
- Lépjen kapcsolatba a kereskedővel vagy kérjen segítséget RTV- szerelőtől.

A készülék kifejezetten testközelben végzett használati körülményeknek megfelelően lett tesztelve. A rádiófrekvencia hatásának kitettségre vonatkozó feltételek értelmében minimum 0,5 centiméteres távolságot kell tartani a felhasználó teste és a fejhallgató között, beleértve az antennát is. A készülékkel együtt használt más tárgyak, pl. tokok, csiptetők, csatok és más egyéb kiegészítők nem tartalmazhatnak fémet. A fenti rádiófrekvenciás eszközökre vonatkozó követelményeknek meg nem felelő testtartozékok használata kerülendő. Csak a mellékelt vagy a gyártó által ajánlott antennát használja!

#### **Lenyelés miatti fulladásveszély**

**VIGYÁZAT!** Ne hagyja, hogy a készülékhez és annak csomagolóanyagaihoz 3 évnél fiatalabb gyermekek hozzáférhessenek, mert a kisméretű alkatrészek lenyelése akár fulladást is okozhatnak. A készülék nem gyermekek számára készült játék! Ne hagyja, hogy gyermekek hozzáférhessenek!

## <span id="page-0-0"></span>**1. A KÉSZÜLÉK ÁTTEKINTÉSE**

Az InfiRay Outdoor RICO HYBRID HYH75W a "clip-on" hőkamera és a hőkamera céltávcső képességeinek egyesítésével egy újfajta hőképalkotó eszközt alkotott. A HYH75W 75mm-es objektívvel és kerámia alapú "Cerakote" bevonattal (értékesítési régiótól függően) van ellátva. Sokoldalú felhasználási lehetőséget és minőséget kínál, "clip-on" előtétként kompatibilis akár a 10x nagyítású nappali céltávcsövekkel is. A HYBRID alacsony torzítású okulárjának és az 1,03 hüvelykes (kb. 2,6 cm) nagyformátumú 2560x1920 pixeles AMOLED-kijelzőnek a kombinálásával a nappali céltávcsövekre jellemző kényelmes megfigyelést biztosít, mialatt megtartja az előtétekre jellemző pixelsűrűséget és felbontást. A HYH75W dicsekedhet még olyan fejlett képességekkel, mint amilyen az 1000yardos (914m) hatótávolságú lézeres távolságmérővel való kompatibilitás, az egyedi szálkereszt vezérlés és ballisztikai számításokra képes szoftver. A HYH75W-ben megtalálható minden éjszakai vadászat során kedvelt funkció, a Wi-Fi-vel történő nagysebességű adattovábbítás, valamint a hang- és képrögzítési lehetőség.

## <span id="page-0-1"></span>**2. KÉSZÜLÉKJELLEMZŐK**

- 12µm-es nagyteljesítményű hőszenzor
- Érzékenység ≤25mK
- Magas képminőség
- Magnézium ház
- Gyorsan cserélhető tölthető akkupakk
- Maximális észlelési távolság 5270m (autó), 3890m (szarvas)
- HD 2560x1920 AMOLED-kijelző alacsony torzítású okulárlencsével
- 50Hz-es képfrissítés
- Kompatibilitás ILR-1000-2 lézeres távolságmérő modullal (opcionális / nincs mellékelve)
- Fejlett, rezgéscsillapító szerelék a találati pontosság növeléséhez
- Többféle típusú és színű szálkereszt
- Beépített ballisztikai számításokra képes szoftver és BDCszálkereszt
- Lövésre aktiválódó videofelvétel készítés
- Önálló hőkamera céltávcső és "clip-on" előtét optikai módok
- Többféle belövési (nullázási) profil és távolság
- Digitális zoom: x1/x2/x4/x8
- 64GB beépített memória a fényképek és videofelvételek tárolásához
- Beépített Wi-Fi modul
- Mobileszköz APP kompatibilitás
- ROI (érdeklődési terület) mód
- Beépített digitális iránytű és súlypont szenzor
- Kép a képben (PIP)
- Felhasználóbarát kezelőfelület
- Pixelhiba korrekció funkció

## <span id="page-1-0"></span>**3. MŰSZAKI ADATOK**

Lásd a https://www.leitz-hungaria.hu/InfiRay-Hybrid-HYH75Whokamera-celtavcso linken.

## <span id="page-1-1"></span>**4. A KÉSZÜLÉKCSOMAG TARTALMA**

*A készülékcsomag tartalma értékesítési régiónként eltérő lehet!*

- Hőkamera céltávcső
- Tok
- Rezgéscsillapító szerelék
- 2 db IBP-1 akkumulátor
- IBC-1 akkumulátortöltő
- Adatkábel
- Tisztítókendő

## <span id="page-1-2"></span>**5. A KÉSZÜLÉK RÉSZEI ÉS KEZELŐSZERVEI**

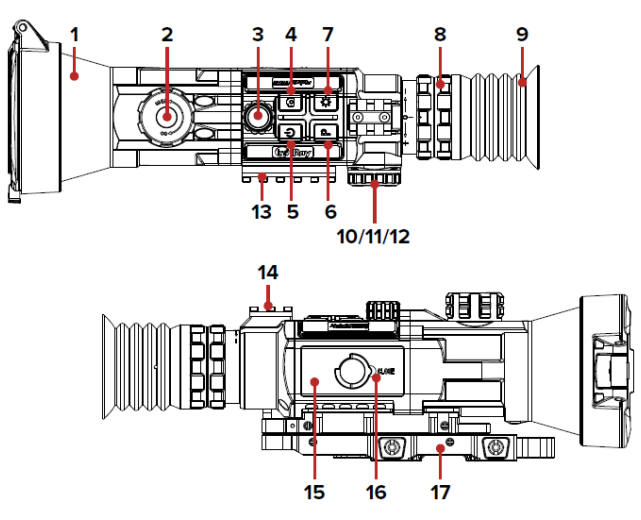

- **1.** Lencsevédő sapka
- **2.** Az objektívlencse fókuszállító tárcsája (fókusztárcsa)
- **3.** Forgótárcsa
- **4.** Fényképezés gomb
- **5.** Főkapcsoló
- **6.** Paletta (színmód/képmód) gomb
- **7.** Kijelző fényerő gomb
- **8.** Okulár / Dioptriaállító gyűrű
- **9.** Szemkagyló
- **10.** Az USB-C aljzat fedele
- **11.** USB-C aljzat
- **12.** Az akkumulátor állapotjelző LED-je
- **13.** Oldalsó tartozékcsatlakozó sín
- **14.** Felső tartozékcsatlakozó sín
- **15.** IBP-1H akkupakk
- **16.** Akkupakk húzógyűrű
- **17.** IRAY-AC107 rezgéscsillapító szerelék

## <span id="page-1-3"></span>**6. A KEZELŐGOMBOK HASZNÁLATÁNAK BEMUTATÁSA**

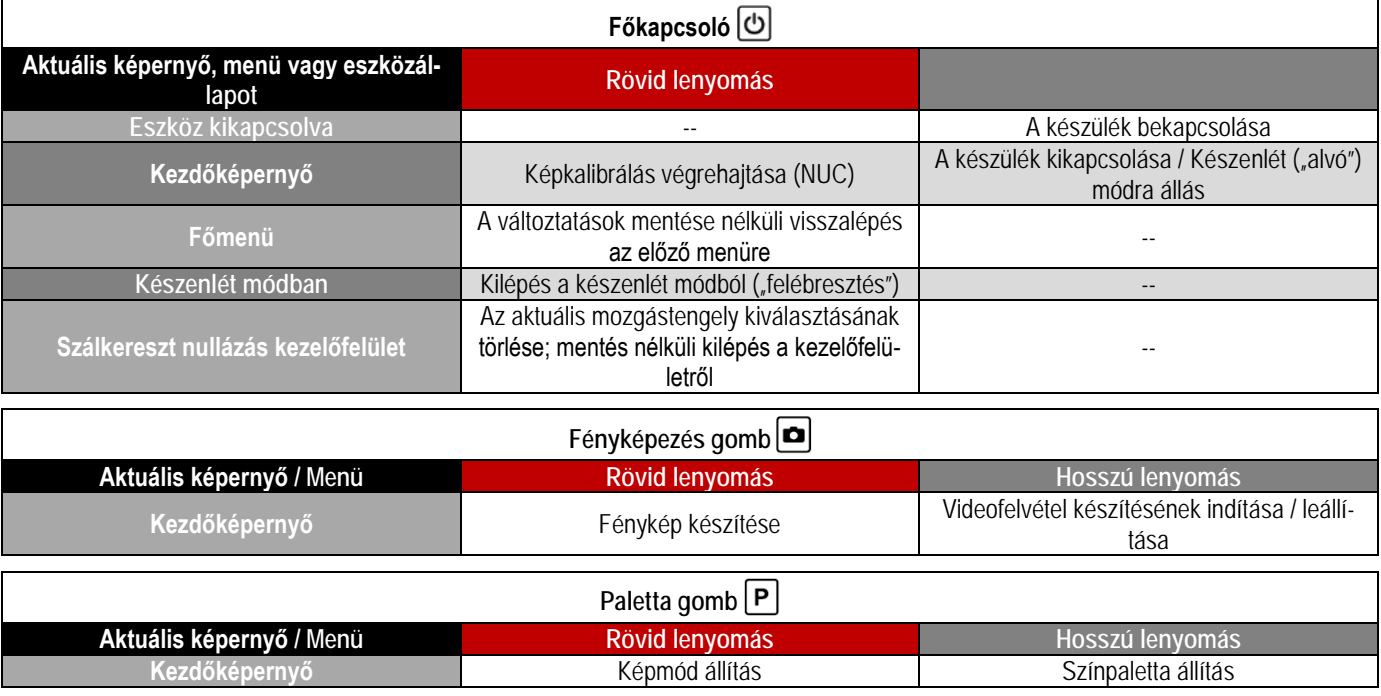

2 Ezt a használati utasítást a Leitz-Hungaria Kft fordította Önnek!

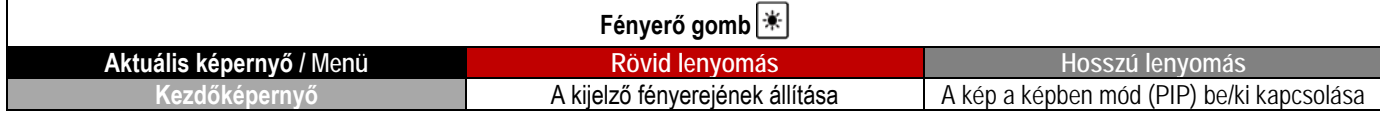

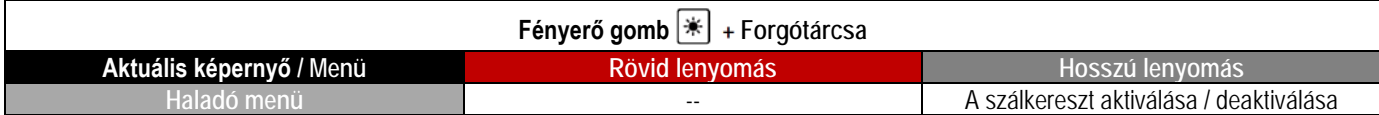

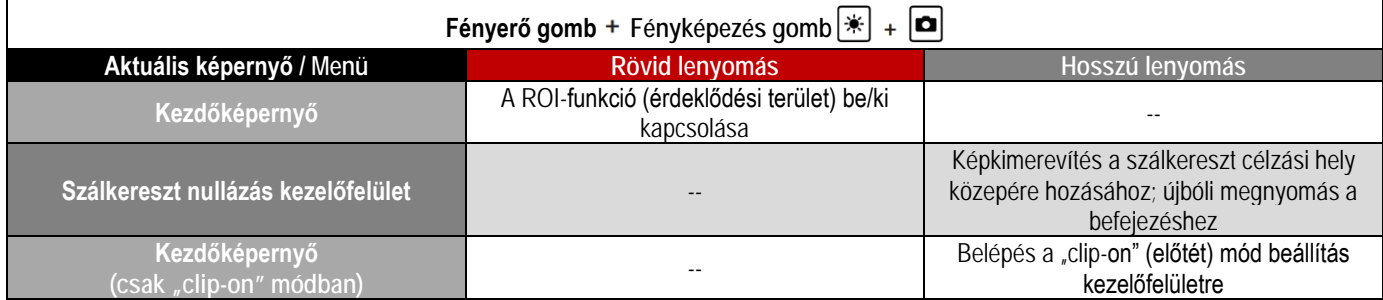

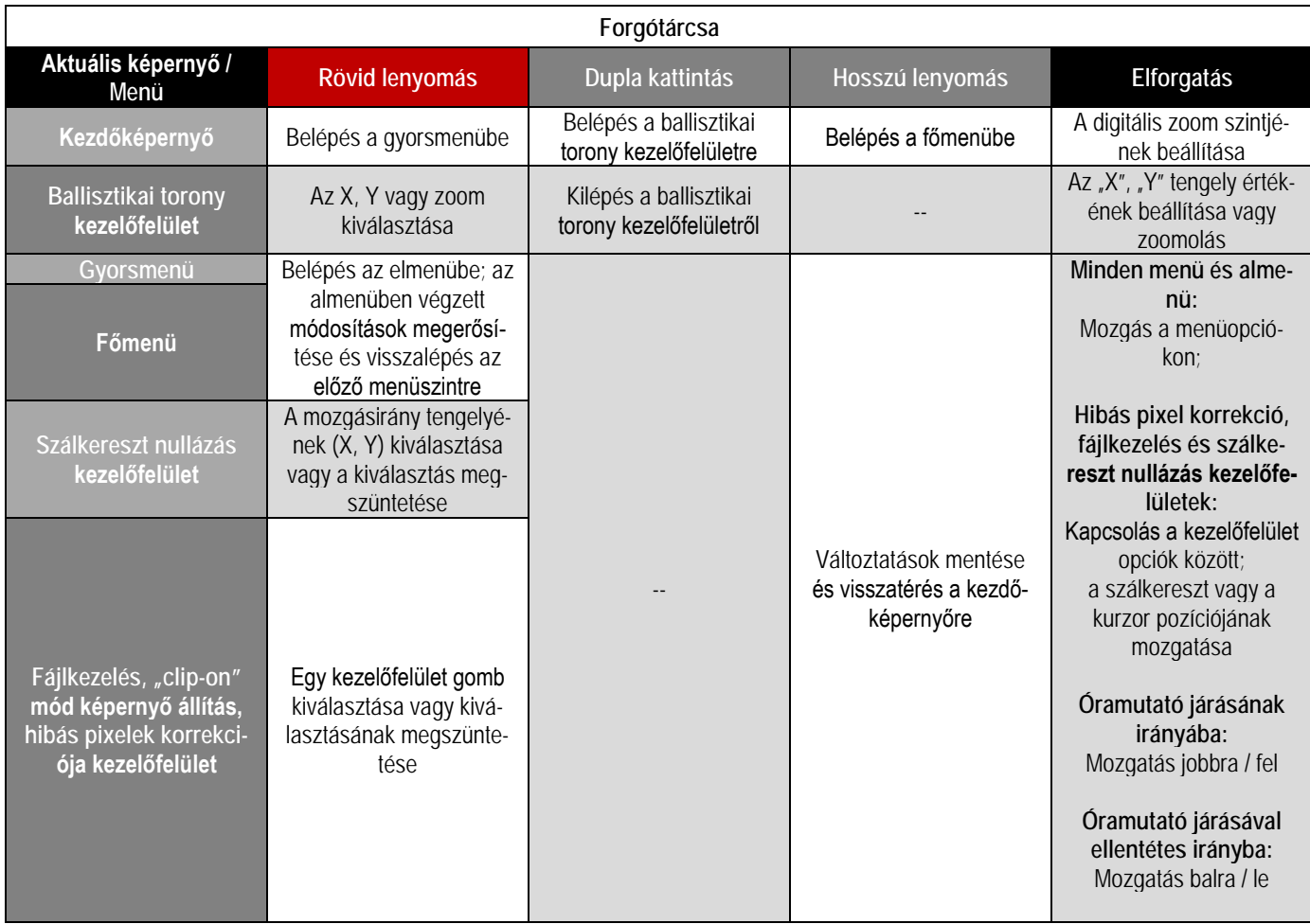

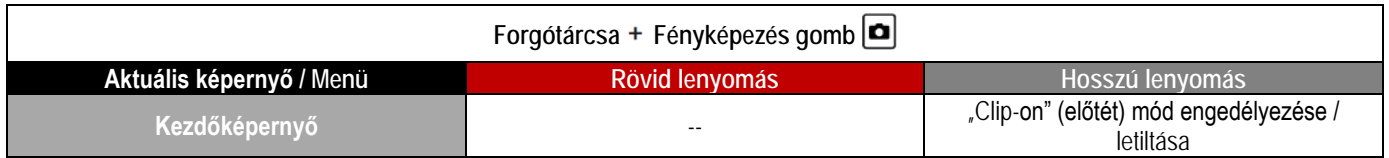

*Megjegyzés:* A távolságmérőhöz tartozó gyorsmenükkel kapcsolatban az ILR-1000-2 lézeres távolságmérő (opcionális, azaz nincs a készülékcsomagban) használati útmutatójában találhat információkat.

## <span id="page-3-0"></span>**7. A KÉSZÜLÉK HASZNÁLATÁNAK RÖVID ÖSZ-SZEFOGLALÁSA**

## **Első lépés: Készítse elő a RICO HYBRID-et**

- 1. Ellenőrizze, hogy minden 4. fejezetben felsorolt tartozék megtalálható-e a készülékcsomagban.
- 2. Ellenőrizze a lencsék tisztaságát. Ha szükséges, tisztítsa meg a lencséket a mellékelt tisztítókendővel.
- 3. Töltse fel az akkumulátort **(15)** "*Az akkumulátor töltése*" c. fejezetben leírtaknak megfelelően, 4. oldal.
- 4. Helyezze fel az okulárra a szemkagylót **(9)**.
- 5. Szerelje fel a RICO HYBRID-et a fegyverre "*A RICO HYBRID felszerelése*" c. fejezetben leírtaknak megfelelően, 6. oldal.
- **Második lépés: Kapcsolja be a RICO HYBRID-et**
- 1. Nyissa fel a lencsevédő sapkát **(1)**.
- 2. Tartsa nyomva hosszan 3 másodpercig a **főkapcsolót** a RICO HYBRID bekapcsolásához. Megjelenik az InfiRay Outdoor logó.
- 3. Az okulár dioptriaállító gyűrűjének **(8)** elfogatásával állítsa élesre a kezelőfelületen látható ikonokat.

**VIGYÁZAT!** Ne irányítsa a frontlencsét olyan erős energiaforrások irányába, mint amilyen pl. a Nap, mert az elektromos alkatrészek tönkremehetnek! A helytelen használat miatt keletkező károsodásra nem terjed ki a garancia.

#### **Harmadik lépés: A gyorsmenüben végezze el a szükséges beállításokat**

Az alábbi beállítások elvégzéséhez lépjen be a gyorsmenübe a forgótárcsa rövid megnyomásával (lásd "A gyorsmenü haszná*lata*" c. fejezetet, 8. oldal).

- 1. Állítsa be a kép fényerejét 0-9 tartományban.
- 2. Állítsa be a kép kontrasztját 0-9 tartományban.
- 3. Állítsa be a kép élességét 0-9 tartományban.
- 4. Állítsa a képkalibrálást (NUC) automata (A), manuális (M) vagy háttérkalibrálás (B) módra.
- 5. Válassza ki az 1-7 tartományból a kívánt szálkereszt típust vagy válassza a DIY szálkeresztet.
- 6. Állítsa be a kívánt fehér, fekete, vörös, zöld vagy kék szálkereszt színt.
- 7. Válasszon egyet a három előre beállított nullázási távolságból.

#### **Negyedik lépés: A főmenüben végezze el a szükséges eszközbeállításokat**

- 1. Nyomja meg hosszan a **forgótárcsát** a főmenübe való belépéshez (lásd "*A főmenü használata*" c. fejezetet, 14. oldal).
	- a. Kapcsolja be az iránytűt.
	- b. Válasszon az egy kép, sorozatkép vagy önkioldó fényképezés módok közül.
	- c. Válasszon a hideg vagy meleg színárnyalat beállítások közül.
	- d. Végezze el az iránytű kalibrálását.
	- e. Kapcsolja be a mikrofont.
	- f. Kapcsolja be a lövésaktivált videofelvétel funkciót.
	- g. Állítsa be a dátumot és az időt.
	- h. Állítsa be a méter vagy yard mértékegységet.

## 2. A kezdőképernyőn elérhető beállítások:

- a. A **forgótárcsa** elforgatásával zoomolás végezhető.
- b. A **paletta gomb** hosszan tartó megnyomásával választhatja ki a kívánt színmódot a fehér, fekete, vörös, vasvörös, szivárvány vagy a kontúrozás kiemelési módok közül.
- c. A **paletta gomb** rövid megnyomásával választhat a tiszta, kiemelés vagy köd képmódok közül.
- d. A **fényerő gomb** rövid megnyomásával 0-10 tartományban beállíthatja a kijelző fényerejét. A fényerő ikon és az állítósáv a képernyő bal alsó sarkában látható.
- e. A **fényerő gomb** hosszan tartó megnyomásával kapcsolható be a PIP (kép a képben) funkció. Lásd a "Kép a *képben (PIP) funkció*" c. fejezetet, 12. oldal.

### **Ötödik lépés: Aktiválja a szálkeresztet**

Előfordulhat, hogy első bekapcsoláskor a szálkereszt funkció még nem aktív (nem jelenik meg a szálkereszt). A szálkereszt aktiválásához vagy későbbi deaktiválásához hajtsa végre az alábbiakat:

- 1. Ha a kezdőképernyő látható, tartsa nyomva hosszan a **forgótárcsát** a főmenübe való belépéshez.
- 2. A **forgótárcsa** elforgatásával álljon a beállítás menüre.
- 3. A **forgótárcsa** rövid megnyomásával lépjen be a beállítás menübe.
- 4. A **fényerő gomb forgótárcsa** 3 másodpercig tartó egyidejű nyomva tartásával aktiválja a szálkeresztet, az elrejtett szálkeresztet és a nullázás menüpontokat.

#### **Hatodik lépés: Nullázza a RICO HYBRID-et**

- 1. Nullázza a céltávcsövet. Lásd "A RICO HYBRID nullázása (belövése)" c. fejezetet.
	- a. Válassza ki az A, B vagy C fegyvertípust.
	- b. Válassza ki az 1, 2 vagy 3 lőszertípust.
	- c. Válassza ki vagy hozzon létre egy a céltávolsághoz illő előre beállított nullázási távolságot.
	- d. Nullázza a szálkeresztet.

## <span id="page-3-1"></span>**8. AZ AKKUMULÁTOR TÖLTÉSE**

A RICO HYBRID céltávcső újratölthető lítium-ion akkupakkal kerül forgalomba, ami 6 óránál hosszabb működési időt biztosít. Az IBP-1H akkupakk bütykös reteszrendszere gyors és biztonságos akkumulátorcserét tesz lehetővé terepi viszonyok esetén is. Első használatbavétel előtt töltse fel teljesen az akkupakkot.

## <span id="page-3-2"></span>**Töltés akkumulátortöltővel**

- 1. Helyezze az akkupakkot **(15)** az akkumulátortöltőbe **(18)**. Ügyeljen, hogy az akkumulátor érintkezőit tartalmazó hornyok **(A)** és a töltőrekeszben lévő érintkező lábak **(B)** illeszkedjenek egymásba.
- 2. Illessze az adatkábel **(19)** USB-C dugaszát az akkumulátortöltő USB-C aljzatába **(C)**.
- 3. Az adatkábel szabvány USB dugaszát csatlakoztassa:
	- a. A mellékelt 5V-2A USB-hálózati adapterbe; **VAGY**
	- b. Bármilyen, laptopon vagy számítógépen lévő, szabvány USB 3.0 porthoz.
- 4. Töltés közben az akkumulátortöltőn lévő állapotjelző LED **(D)** folyamatos vörös fénnyel világít.

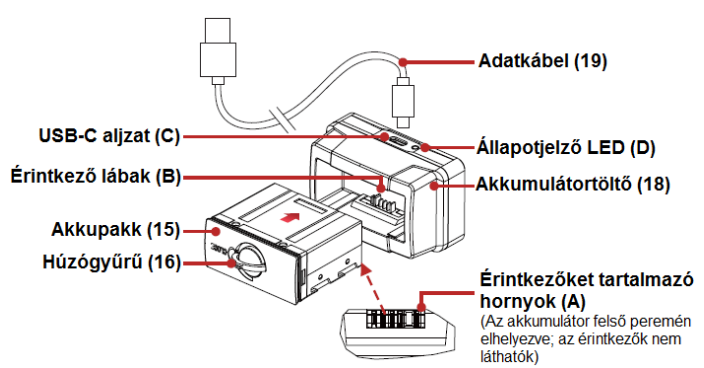

5. A töltés végeztével távolítsa el az akkupakkot a töltőből. a. Teljes feltöltéskor az állapotjelző LED színe zöldre változik. Ne töltse túl az akkumulátort.

*Megjegyzés:* Ha az állapotjelző LED vörös színben villog, az azt jelzi, hogy a töltő csatlakozik az elektromos hálózathoz, de nincs akkumulátor behelyezve a töltőrekeszbe.

**FIGYELEM!** Ne használjon 5V-2A-nál magasabb tápfeszültségű és töltőáram erősségű USB hálózati adaptert!

## <span id="page-4-0"></span>**Töltés USB-C aljzaton keresztül**

- 1. Nyissa fel az USB-C aljzat fedelét.
- 2. Illessze az adatkábel **(19)** USB-C dugaszát a RICO HYBRID USB-C aljzatába **(11)**.
- 3. Az adatkábel szabvány USB dugaszát csatlakoztassa:
	- a. A mellékelt 5V-2A USB-hálózati adapterbe; **VAGY**
	- b. Bármilyen, laptopon vagy számítógépen lévő, szabvány USB 3.0 porthoz; **VAGY**
	- c. Külső tápforráshoz, pl. USB power bankhoz.
- 4. Töltés közben:
	- a. Az USB-C aljzat mellett lévő állapotjelző LED **(12)** folyamatos vörös fénnyel világít.
	- b. Töltés közben a képernyőn lévő állapotsávon váltakozva látható az akkumulátorszimbólum az aktuális töltöttségi szint százalékban kifejezett értékével **650** és a villám alakú töltés szimbólum  $\boxed{\text{ }T\text{}}$ .
- 5. A töltés végeztével csatlakoztassa le a töltőkábel mindkét végét.
	- a. Teljes feltöltéskor az állapotjelző LED **(12)** színe zöldre változik. Ne töltse túl az akkumulátort.

## *Megjegyzés:*

- Töltés közben a RICO HYBRID használható marad.
- Az akkumulátor állapotjelző ikonja (50) vörös színűre változik, ha a töltöttségi szint 20% alá csökken. Ilyen esetben mielőbb töltse fel az akkumulátort, mert a túlmerülés csökkenti az akkumulátor ténylegesen elérhető kapacitását és lerövidíti az élettartamát.

## <span id="page-4-1"></span>**9. AZ AKKUMULÁTOR BEHELYEZÉSE**

- 1. Hajtsa ki az akkupakkon **(15)** lévő húzógyűrűt **(16)** és forgassa el 90 fokkal az óramutató járásának irányába úgy, hogy a húzógyűrű párhuzamos legyen az akkupakk hosszú oldalaival.
- 2. Tartsa az akkupakkot az érintkezőket tartalmazó hornyokkal **(A)** felfelé.
- 3. Illessze az akkupakkot az érintkezőket tartalmazó hornyokkal **(A)** felfelé a RICO HYBRID érintkező lábakat **(B)** tartalmazó akkukamrájába.

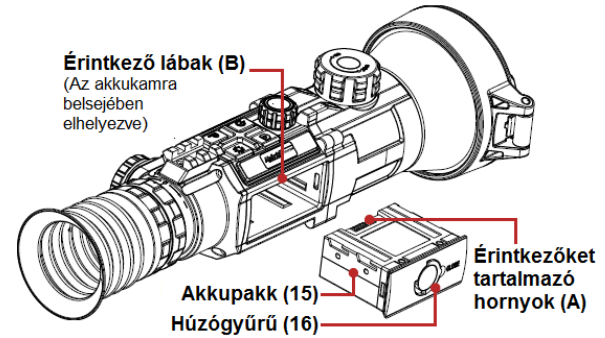

- 4. Tolja be ütközésig az akkupakkot az akkukamrába a tökéletes csatlakoztatáshoz.
- 5. Az akkupakk rögzítéséhez fordítsa el 90 fokkal az óramutató járásával ellentétes irányba a húzógyűrűt úgy, hogy a húzógyűrű az akkupakk rövid oldalaival legyen párhuzamos.
- 6. Hajtsa vissza a húzógyűrűt az akkupakk erre a célra szolgáló mélyedésébe.

**FIGYELEM!** A RICO HYBRID csak a gyárilag mellékelt IBP-1H akkupakkal használható. Az ettől eltérő akkupakkok használata tönkreteheti a készüléket és akár tüzet is okozhat! Az előírástól eltérő akkupakk okozta meghibásodásra és az egyéb járulékos károkra a garancia nem terjed ki!

## <span id="page-4-2"></span>**10. AZ AKKUMULÁTOR KIVÉTELE**

Az akkupakk RICO HYBRID-ből való kivételéhez:

- 1. Hajtsa ki az akkupakkon **(15)** lévő húzógyűrűt **(16)** és forgassa el 90 fokkal az óramutató járásának irányába úgy, hogy a húzógyűrű párhuzamos legyen az akkupakk hosszú oldalaival.
- 2. Húzza ki az akkupakkot az akkukamrából.

#### <span id="page-4-3"></span>**11. AZ AKKUMULÁTOR HASZNÁLATÁVAL KAP-CSOLATOS BIZTONSÁGI SZABÁLYOK**

**FIGYELEM!** Az akkumulátor töltéséhez kizárólag a csomagolásban mellékelt töltőt használja. Ettől eltérő töltő használata tönkreteheti a töltőt, az akkupakkot vagy akár tüzet is okozhat. Az előírástól eltérő töltő használata miatti meghibásodásra és az egyéb járulékos károkra a garancia nem terjed ki!

## **FIGYELEM!**

- Ne használjon átalakított vagy sérült töltőt, hálózati adaptert és USB-kábelt!
- Óvja az akkumulátort magas hőmérséklet és nyílt láng hatásától és ne merítse vízbe!
- Töltéskor ne hagyja felügyelet nélkül az akkumulátort!
- Ne hagyja hosszabb ideig a töltőben a teljesen feltöltött akkumulátort! A töltési idő nem haladhatja meg a 24 órát.
- Ne hagyja, hogy az akkumulátorhoz gyermekek vagy háziállatok hozzáférhessenek!
- Az akkumulátor el van látva rövidzárlat elleni védelemmel. Ennek ellenére, kerülni kell a rövidzárlat kialakulását előidéző körülményeket.
- Ne szedje szét, ne alakítsa át, ne ütögesse, ne dobálja az akkumulátort!
- Ne csatlakoztasson az akkumulátorhoz az előírttól magasabb áramfelvételű külső eszközt!
- Ne csatlakoztasson a 3.0 USB port paramétereit meghaladó áramfelvételű külső eszközt.

Az optimális akkukapacitás és akkuélettartam megőrzésének módja:

- Ne tárolja hosszabb időn át teljesen feltöltve vagy lemerülve az akkumulátort. A hosszabb tárolásra a részlegesen töltött akkumulátor a legalkalmasabb.
- Ne végezzen töltést, ha az akkumulátor erősen le van hűlve. A töltés megkezdése előtt vigye az akkumulátort meleg környezetbe és várjon kb. 45 percet, hogy átmelegedhessen.
- Az akkumulátor töltését 0°C 45°C környezeti hőmérsékleten végezze, különben csökken az akkumulátor élettartama!
- A használathoz ajánlott környezeti hőmérséklet -20°C +50°C tartományban van. Az ettől eltérő környezeti hőmérséklet csökkenti az akkumulátor kapacitását és élettartamát.

## <span id="page-4-4"></span>**12. KÜLSŐ TÁPFORRÁS HASZNÁLATA**

A RICO HYBRID külső tápforrásról, pl. "power bank"-ről (5V) is tölthető. A külső tápforrás csatlakoztatásának módja:

- Nyissa fel az USB-C aljzat fedelét **(11)**.
- Az adatkábel **(19)** USB-C dugaszát csatlakoztassa a RICO HYBRID oldalán lévő USB-C aljzathoz **(11)**.
- Az adatkábel másik végén lévő dugaszt csatlakoztassa a külső tápforráshoz.
- A RICO HYBRID külső tápellátásra kapcsol, és egyben lassan tölti a készülékben lévő akkumulátort.
- Az állapotsávon az akkumulátor állapotjelző ikonja (50 töltésjelző ikonra **valtozik**.
- A külső tápellátás lecsatlakoztatásakor a hőkamera belső, azaz akkumulátoros tápellátásra vált át anélkül, hogy kikapcsolna.

*Megjegyzés:* Ne csatlakoztassa a RICO HYBRID-et olyan külső tápforrásra, melynek energetikai paraméterei meghaladják a 3.0 USB-kábel jellemzőt.

## <span id="page-5-0"></span>**13. A RICO HYBRID FELSZERELÉSE**

#### <span id="page-5-1"></span>**A csatlakozószerelék rögzítése**

A RICO HYBRID használatbavétele előtt rögzítse a készülék alaplapjára az IRAY-AC107 rezgéscsillapító szereléket **(17)**.

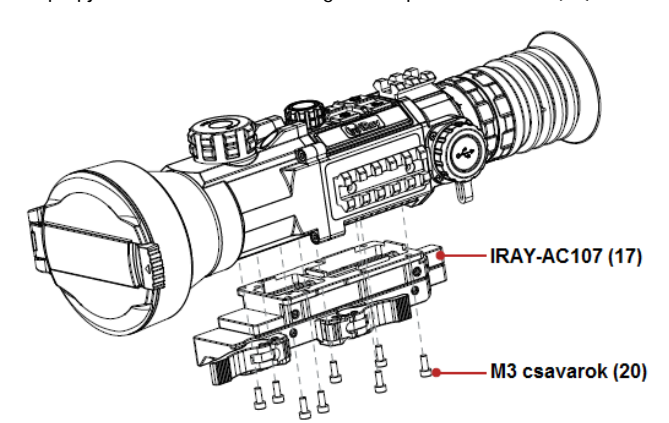

- 1. A mellékelt M3 csavarokkal **(20)** és a 2,5mm-es imbuszkulccsal rögzítse az IRAY-AC107 **(17)** szereléket a RICO HYBRID alaplapjára.
- 2. Keresse meg a fegyveren a RICO HYBRID számára a legoptimálisabb pozíciót, ami tiszta képet és kényelmes betekintési pozíciót biztosít a felhasználó számára.
- 3. Csavarja ki egyesével az M3 csavarokat és kenje be a meneteket kék színű Locktite 242 csavarrögzítővel.
- 4. Csavarja vissza az M3 csavarokat és húzza meg 2,26 Nm-es nyomatékkal.
- 5. Hagyja megszáradni a csavarrögzítőt.

*Megjegyzés:* Vigyázzon, nehogy túlhúzza a csavarokat!

Miután megszáradt a csavarrögzítő, szerelje a csatlakozószerelékkel a hőkamera céltávcsövet a fegyver Picatinny-sínjére.

- 1. Nyomja meg a rögzítő gombokat **(21)** és hajtsa ki a rögzítő karokat **(22)**.
- 2. Helyezze a csatlakozószereléket a Picatinny-sínre.

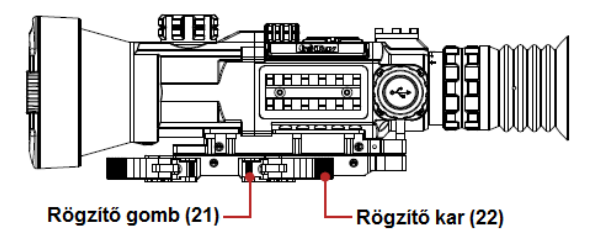

3. Hajtsa vissza zárt állásba a rögzítő karokat a csatlakozószerelék sínen való rögzítéséhez. A visszazárás akkor sikeres, ha hallható a reteszelő szerkezet kattanó hangja.

A RICO HYBRID készen áll a nullázásra (belövésre). Lásd "*A RICO HYBRID nullázása*" c. fejezetet, 9. oldal.

## <span id="page-5-2"></span>**A rögzítő karok szorítóerejének beállítása**

Szüksége esetén a rögzítő karok tengelyvégén lévő csavaranyák **(23)** beállításával lehetőség van a rögzítő karok szorítóerejének módosítására.

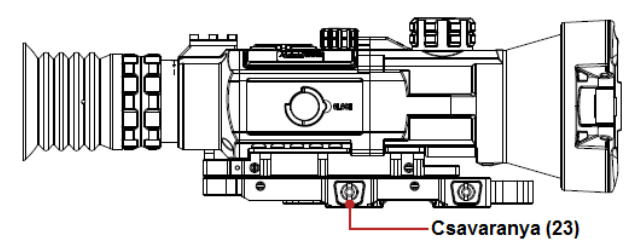

- 1. Nyissa fel a rögzítő karokat. Ekkor a rögzítő karok tengelyvégén lévő csavaranyák **(23)** a csatlakozószerelék ellentétes oldalán állításra alkalmas helyzetbe kerülnek.
- 2. A mellékelt kulcs villa alakú részével a meghúzáshoz forgassa a csavaranyákat az óramutató járásával megegyező irányba, a meglazításhoz forgassa a csavaranyákat az óramutató járásával ellentétes irányba a rögzítő karok megfelelő szorítóerejének beállításához. A rögzítő karok lezárása közben csak a 45°-os zárásszög elérésekor szabad, hogy megkezdődjön a rögzítő szerkezet feszülése.

## <span id="page-5-3"></span>**14. A HASZNÁLAT MÓDJA**

#### **FIGYELEM!**

**Ne irányítsa a készüléket közvetlenül olyan erős hőforrásokra, mint amilyen a Nap vagy a lézereszközök. Az objektívlencse és az okulárlencse gyűjtőlencseként viselkedik és az általuk összegyűjtött energia károsítja a készülék belsejében lévő alkatrészeket. A garancia nem terjed ki a helytelen használat okozta készülékkárosodásra.** 

## <span id="page-5-4"></span>**A kezelőgombok használata**

A RICO HYBRID négy vezérlőgombbal és egy fémből készült forgótárcsával működtethető. A könnyen hozzáférhető forgótárcsa lenyomáskor és elforgatáskor hallható és jól érzékelhető visszajelzést ad a művelet sikerességéről. A vezérlőgombokkal és a forgótárcsával a kezdőképernyőn, a főmenüben és az egészképernyős kezelőfelületeken gyorsműveletek végezhetők. Lásd "A kezelőgombok használatának bemutatása" c. fejezetet a 2. és 3. oldalon.

#### <span id="page-5-5"></span>**Bekapcsolás**

- 1. Nyissa fel a lencsevédőt **(1)**.
- 2. A **főkapcsoló** 3 másodpercig tartó nyomva tartásával kapcsolja be a készüléket. Megjelenik az InfiRay Outdoor logó.
- 3. A felső állapotsáv **50** ikonjának segítségével ellenőrizze az aktuális akkukapacitást.

## <span id="page-5-6"></span>**Kikapcsolás és készenlét módra állás**

A RICO HYBRID kikapcsolásához:

- 1. Tartsa nyomva hosszan a **főkapcsolót** . Ekkor megjelenik a 3 másodperces visszaszámlálást tartalmazó kikapcsolás képernyő.
- 2. Tartsa nyomva a **főkapcsolót** , amíg a 3 másodperces visszaszámlálás véget nem ér.
- 3. Megjelenik a "Data saving..." (Adatmentés...) üzenet a képernyőn, majd az adatok mentése után a RICO HYBRID automatikusan kikapcsol.

*Megjegyzés:* Ha a **főkapcsolót** visszaszámlálás közben a nulla elérése előtt bármikor felengedi, a kikapcsolási folyamat

megszakad és a hőkamera céltávcső készenlét (alvó) módra áll. A **főkapcsoló** rövid megnyomásával kiléphet a készenlét módból.

**FIGYELEM!** Külső tápforrás használatakor az adatmentés közben ne húzza ki az energiaellátást biztosító dugaszt, mert ebben az esetben az adatok mentése elmarad.

## <span id="page-6-0"></span>**Készenlét (alvó) mód**

A készenlét (alvó) mód aktiválásával csökkenthető az energiafelhasználás és meghosszabbítható az akkumulátor működési ideie.

## <span id="page-6-1"></span>**Manuális készenlét módra állás**

A felhasználó manuálisan bármikor készenlét módra állíthatja a hőkamera céltávcsövet.

- 1. Készenlét módra állás, amikor a kezdőképernyő látszik:
	- a. Tartsa nyomva hosszan a **főkapcsolót** a 3 másodperces visszaszámlálást tartalmazó kikapcsolás képernyő megjelenítéséhez.
	- b. Engedje fel a **főkapcsolót** [O] a 3 másodperces visszaszámlálás letelte előtt a készenlét módra álláshoz.
- 2. A **főkapcsoló** rövid megnyomásával kiléphet a készenlét módból.

#### <span id="page-6-2"></span>**Automatikus készenlét módra állás**

Beállítható, hogy a hőkamera céltávcső használaton kívüliség esetén mennyi idő elteltével álljon automatikusan készenlét módra.

- 1. A főmenüben válassza ki a készenlétre állási idő menüpontban  $\mathbb G$  a kívánt értéket: 5, 10, 20, 30 vagy 60 perc. A beállítást követően a hőkamera céltávcső használaton kívüliség esetén automatikusan készenlét módra a beállítás szerinti idő leteltével.
- 2. A **főkapcsoló**  $\vert \circ \vert$  rövid megnyomásával kiléphet a készenlét módból.

## *Megjegyzés:*

- **5, 10, 20, 30** vagy **60 perc** választása esetén:
	- A RICO HYBRID automatikusan készenlét módra áll 70° nál nagyobb szögben történő felfelé vagy lefelé billentéskor, valamint 30°-nál nagyobb szögben történő jobbra vagy balra döntéskor.
	- A RICO HYBRID nem áll készenlét módra, amíg tüzelésre alkalmas pozícióban van.
- "**Off**" (ki) választása esetén a készenlét módra állás funkció ki van kapcsolva és a hőkamera céltávcső az akkumulátor lemerüléséig működésben marad.
- Lásd a "*Főmenü > Készenlét*" c. menüpontot, 15. oldal.

## <span id="page-6-3"></span>**Fókuszálás**

## <span id="page-6-4"></span>**Dioptriaállítás/okulárfókuszálás**

- 1. Forgassa jobbra-balra a dioptriaállító gyűrűt **(8)**, hogy az okulárban lévő kijelzések élesen és tisztán legyenek láthatók.
- 2. Nézzen közelről az okulárba és ellenőrizze, hogy az ikonok, az állapotsáv és a szálkereszt élesen, jól fókuszáltan látszanak-e. Ennek a beállításnak az elvégzésére azonos felhasználó esetén csak egyszer van szükség (feltéve, ha a felhasználó látása idővel nem romlik).

## *Megjegyzés:*

• A kezdő beállítás elvégzése után nincs szükség a dioptriaállító gyűrű **(8)** elforgatására nagyobb távolságú megfigyelésekkor vagy egyéb esetekben.

• A keresőben látható megfigyelt téma képe az objektív fókusztárcsájának **(2)** elforgatásával állítható élesre. Lásd az alábbi fejezetet.

### <span id="page-6-5"></span>**Az objektívlencse fókuszálása**

A megfigyelt téma képének élesre állítása:

1. Forgass el az objektív fókusztárcsáját **(2)** jobbra-balra a finombeállítás elvégzéséhez.

*Megjegyzés:* A megfigyelési távolság változása esetén újra el kell végezni a fókuszálást.

## <span id="page-6-6"></span>**A szálkereszt aktiválása/deaktiválása**

Előfordulhat, hogy első bekapcsoláskor a szálkereszt funkció még nem aktív (nem jelenik meg a szálkereszt). A szálkereszt aktiválásához vagy későbbi deaktiválásához hajtsa végre az alábbiakat:

- 1. Ha a kezdőképernyő látható, tartsa nyomva hosszan a **forgótárcsát** a főmenübe való belépéshez.
- 2. A **forgótárcsa** elforgatásával álljon a beállítás menüre.
- 3. A **forgótárcsa** rövid megnyomásával lépjen be a beállítás menübe.
- 4. A **fényerő gomb forgótárcsa** 3 másodpercig tartó egyidejű nyomva tartásával aktiválja a szálkeresztet, az elrejtett szálkeresztet és a nullázás menüpontokat.

## <span id="page-6-7"></span>**Az állapotsáv bemutatása**

A képernyő felső, alsó és bal oldali részén látható állapotsávok a RICO HYBRID működésére vonatkozó információkat tartalmazzák.

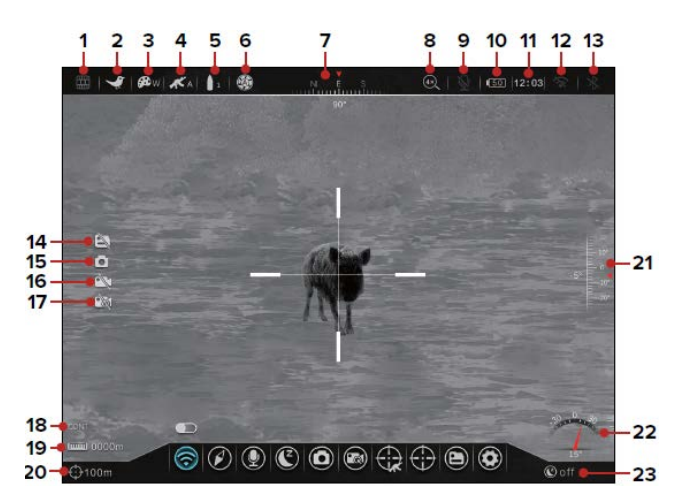

- **1 Videó kimenet**: A videó kimenet állapotát mutatja: bekapcsolva  $\Box \rightarrow$ , kikapcsolva  $\Box \rightarrow$ .
- 2 Képmód: A beállított képmódot mutatja: tiszta  $\mathbf{\hat{x}}^{\mathbf{\hat{y}}}$ , kiemelés  $\blacktriangleright$ , köd  $\triangleq$ .
- **3 Színpaletta**: A beállított színpalettát mutatja: fehér kiemelés , fekete kiemelés , vörös kiemelés , vasvörös kiemelés  $\mathbf{P}$ <sub>c</sub>, szivárvány  $\mathbf{P}$ c<sub>z</sub>, kontúrozás  $\mathbf{P}$ <sub>E</sub>.
- **4 Fegyvertípus**: A kiválasztott fegyvertípust mutatja: A, B vagy C.
- **5 Lőszertípus**: A kiválasztott lőszertípust mutatja: 1, 2 vagy 3.
- **6 Képkalibrálás mód**: A kiválasztott képkalibrálási mód ikonját mutatja: automatikus  $\circledast$ , manuális  $\circledast$ , háttérkalibrálás  $\circledast$ . Alapbeállítás szerint az automatikus kalibrálás van érvényben. ha öt másodperc van hátra az automatikus kalibrálásig, megjelenik a visszaszámláló.
- **7 Iránytű**: Ha a funkció be van kapcsolva, az iránytű a képmező felső részének közepén lesz látható.
- **8 Digitális zoom**: A valósidejű nagyítást mutatja: 4x, 8x, 16x vagy 32x.
- **9 Mikrofon**: A mikrofon állapotát mutatja: bekapcsolva  $\mathbf{\mathcal{Q}}$ , kikapcsolva  $\Psi$ .
- **10 Akkuállapot**: Az akkumulátor töltöttségi szintjét mutatja 1- 100% tartományban. Az ikon színe vörösre változik, ha az aktuális kapacitás 20% alá csökken. Ha külső tápegység van csatlakoztatva, az aktuális töltöttségi szint százalékban kifejezett értékét mutató **50** akkumulátorszimbólum és a villám alakú töltés szimbólum **. El**. egymást váltva jelenik meg.
- **11 Idő**: Az aktuális idő kijelzése 24-órás formátumban.
- 12 Wi-Fi: A Wi-Fi állapotát mutatia: bekapcsolva <sup>(2)</sup>, kikapcsolva  $\mathcal{R}$ .
- **13 Bluetooth:** A Bluetooth állapotát mutatja: bekapcsolva  $\mathcal{F}$ , kikapcsolva  $\mathcal{R}$ .
- 14 **A fájlkezelő állapota**: A fájlkezelő nem elérhető **ikon** jelenik meg, ha a Wi-Fi vagy a lövésre aktiválódó videofelvétel készítés funkció a főmenüben be van kapcsolva, amikor videofelvétel készítése van folyamatban, és amikor a céltávcső az adatkábellel számítógéphez van csatlakoztatva.
- **15 Fényképezőgép ikon**: Fényképezéskor rövid időre megjelenik.
- **16 Videofelvétel állapot**: A videofelvétel állapotot mutatja: bekapcsolva **D**, nem elérhető  $\mathbb{R}$ . A videofelvétel készítés nem elérhető, ha engedélyezve van a lövésre aktiválódó videofelvétel készítés funkció.
- **17 A lövésre aktiválódó videofelvétel készítés funkció állapota**: A lövésre aktiválódó videofelvétel készítés funkció állapotát mutatja: bekapcsolva **azt**, kikapcsolva/nem elérhető **A**. Alapbeállítás szerint a funkció ki van kapcsolva. A funkció nem elérhető, ha videofelvétel készítése van folyamatban.
- **18 A távolságmérő állapota**: A kiválasztott távolságmérési módot mutatja, ha csatlakoztatva van a külön megvásárolható kompatibilis lézeres távolságmérő modul: CONT (folyamatos mérés), SGL (egyszeri mérés).
- **19 Céltávolság**: Az opcionális lézeres távolságmérő által kiszámított céltávolságot mutatja. A céltávolság manuálisan is megadható a gyorsmenüben, ha nincs csatlakoztatva az opcionális lézeres távolságmérő modul.
- **20 Nullázási távolság**: A kiválasztott nullázási távolságot mutatja.
- **21 Billenési szög**: A billenési szög bekapcsolt iránytű esetén látható.
- **22 Dőlésszög**: A dőlésszög bekapcsolt iránytű esetén látható.
- 23 **Készenlét állapot**: A készenlét  $\mathbb{C}$  ikon és a készenléti állapot látható: off (kikapcsolva), 5min, 10min, 20min, 30min vagy 60min (perc).

#### <span id="page-7-0"></span>**A gyorsmenü használata**

A gyorsmenüben (parancsikon menü) gyorsabban állítható be a kép fényereje, kontrasztja és élessége, a kalibrálási mód, a céltávolság, a szálkereszt típusa és színe, valamint a nullázási távolság.

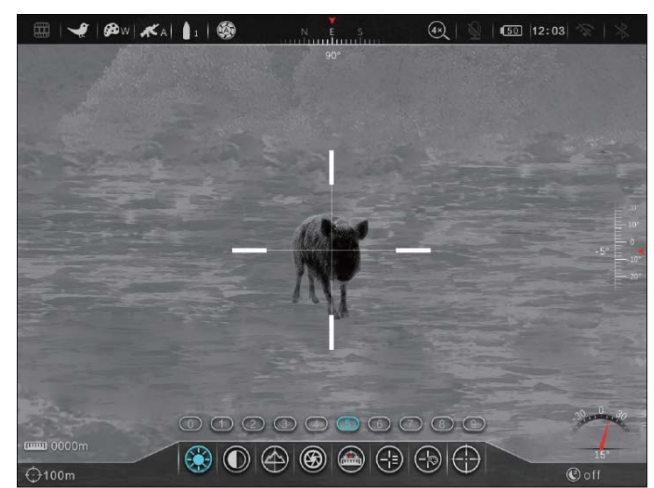

A gyorsmenüben:

- A legmagasabb menüszinteken és az almenükben a menüikonok színének kékre változása mutatja a kurzor aktuális pozícióját.
	- A gyorsmenüben a **forgótárcsával** lehet mozogni:
	- Jobbra, balra **forgatással** lehet mozogni a legmagasabb menüszintek és az almenü opciók között, valamint a választókapcsolók be/ki kapcsolása is ezzel végezhető.
	- **Rövid megnyomással** lehet belépni az almenübe. Újabb rövid megnyomással megerősíthető az almenüben végzett változtatás és vissza lehet térni az előző menüre.
	- **Hosszan tartó megnyomással** el lehet menteni a változtatásokat és vissza lehet térni a kezdőképernyőre.
- A **főkapcsoló** rövid megnyomásával mentés nélkül vissza lehet térni az előző menüre.
- Ha a kurzor a legmagasabb menüszinten áll, a rendszer 5 másodperc várakozás után visszalép a kezdőképernyőre, ha nem történik semmilyen módosítás. Ha a kurzor egy almenüben van, a rendszer nem alkalmazza a visszalépési időlimitet.
- A főmenü elhagyása után a kurzor a RICO HIBRYD kikapcsolásáig az utoljára használt menüsoron marad. A RICO HIBRYD visszakapcsolása után a következő menübe lépéskor a kurzor az első menüsorra áll.
- A nyolc elérhető gyorsmenü opció:
- **Fényerő:** Állítsa be a kép fényerejét 0-9 tartományban.
- **Kontraszt:** Állítsa be a kép kontrasztját 0-9 tartományban.
- **Élesség:** Állítsa be a kép élességét 0-9 tartományban.
- **Kalibrálás:** Állítsa a képkalibrálást (NUC) automata (A), manuális (M) vagy háttérkalibrálás (B) módra.
- **Céltávolság:** Adja meg manuálisan egy céltávolságot. A forgótárcsa rövid megnyomásával mozoghat a számkarakterek között. A kiválasztott számkarakter értékét a forgótárcsa elforgatásával állíthatja be.
- **Szálkereszt típus:** Válassza ki az 1-7 tartományból a kívánt szálkereszt típust (lásd az ezt követő fejezet ábráit) vagy válassza a DIY szálkeresztet. Kérjük, tartsa szem előtt, hogy a BDC-szálkereszt felülírja a szálkereszt típus kiválasztást.
- **Szálkereszt szín:** Állítsa be a kívánt fehér, fekete, vörös, zöld vagy kék szálkereszt színt.
- **Nullázási távolság újraállítása:** Válasszon egy nullázási távolságot az aktuálisan kiválasztott nullázási profilban. Csak a kiválasztott profilban lévő nullázási távolságokból lehet választani. A kiválasztott nullázási távolság a képernyő bal alsó sarkában jelenik meg.

#### <span id="page-8-0"></span>**Szálkereszt típusok**

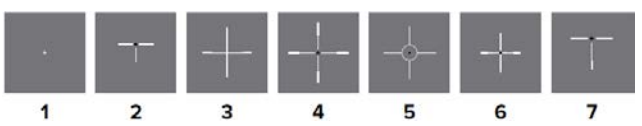

## <span id="page-8-1"></span>**A "clip-on" (előtét) mód gyorsmenüje**

A "clip-on" mód rövidített menürendszerrel rendelkezik. A "clipon" mód gyorsmenüje a normál gyorsmenü és a főmenü tartalmának kombinációja. A "clip-on" gyorsmenü használatának módja megegyezik az előző fejezetben leírtakkal, csak az elérhető menüopciók térnek el:

- **Bluetooth:** Kapcsolja be/ki a Bluetooth funkciót.
- **Kontraszt:** Állítsa be a kép kontrasztját 0-9 tartományban.
- **Élesség:** Állítsa be a kép élességét 0-9 tartományban.
- **Kalibrálás:** Állítsa a képkalibrálást (NUC) automata (A), manuális (M) vagy háttérkalibrálás (B) módra.
- **Mikrofon:** Kapcsolja be/ki a mikrofont.
- **Az állapotsáv automatikus elrejtése:** Kapcsolja be/ki az állapotsáv automatikus elrejtése funkciót.
- **Mértékegység:** Állítsa be a méter vagy yard mértékegységet.

## <span id="page-8-2"></span>**Mozgás a főmenüben**

Amikor a kezdőképernyő látható a **forgótárcsa** hosszan tartó lenyomásával lehet belépni a főmenübe.

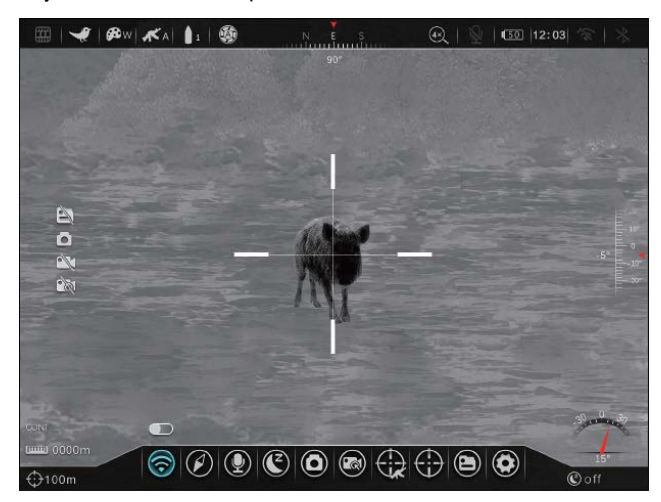

## Az összes menü kezelőfelületére jellemző:

- A legmagasabb menüszinteken és az almenükben a menüikonok színének kékre változása mutatja a kurzor aktuális pozícióiát
- A menüben a **forgótárcsával** lehet mozogni:
- Jobbra, balra **forgatással** lehet mozogni a legmagasabb menüszintek és az almenü opciók között, valamint a választókapcsolók be/ki kapcsolása is ezzel végezhető.
- **Rövid megnyomással** lehet belépni az almenübe. Újabb rövid megnyomással megerősíthető az almenüben végzett változtatás és vissza lehet térni az előző menüre.
- **Hosszan tartó megnyomással** el lehet menteni a változtatásokat és vissza lehet térni a kezdőképernyőre.
- A **főkapcsoló** rövid megnyomásával mentés nélkül vissza lehet térni az előző menüre.
- Ha a kurzor a legmagasabb menüszinten áll, a rendszer 5 másodperc várakozás után visszalép a kezdőképernyőre, ha nem történik semmilyen módosítás. Ha a kurzor egy almenüben van, a rendszer nem alkalmazza a visszalépési időlimitet.
- A főmenü elhagyása után a kurzor a RICO HIBRYD kikapcsolásáig az utoljára használt menüsoron marad. A RICO HIBRYD visszakapcsolása után a következő menübe lépéskor a kurzor az első menüsorra áll.

## <span id="page-8-3"></span>**15. A RICO HYBRID NULLÁZÁSA**

A RICO HYBRID nullázása (belövése) az ún. "képkimerevítés" eljárást igényli. A nullázás üzemi hőmérsékleten az alább leírt lépések szerint végezhető:

- 1. A kívánt nullázási távolságban keressen egy megfelelő célobjektumot.
- 2. Ügyeljen, hogy a fegyver legyen üres, legyen bebiztosítva, biztonságos irányba álljon, és ne legyen lőszer a közelében.
- 3. Végezze el a kép- és eszközbeállításokat a 4. oldalon lévő "*7. A készülék használatának rövid összefoglalása*" c. fejezetben (4. oldal) leírtaknak megfelelően. Ennek elvégzése után készen áll a nullázási (belövési) procedúrára.
- 4. Válassza ki az A, B vagy C fegyvertípust a "**Nullázási profil** *> Fegyvertípus*" (16. o.) alfejezetben leírtaknak megfelelően.
- 5. Válassza ki az 1, 2 vagy 3 lőszertípust a "*Nullázási profil > Lőszertípus*" (16. o.) alfejezetben leírtaknak megfelelően.
- 6. A nullázáshoz kiválasztott objektum céltávolságára alapozva válasszon egyet az előre beállított nullázási távolságok közül VAGY hozzon létre egy a céltávolsághoz illő előre beállított nullázási távolságot. A RICO HYBRID 1-999 méter vagy 1- 999 yard közötti nullázási távolság létrehozását támogatja. Lásd a "*Nullázás menü > Nullázási távolság*" (17. o.) és "*Nullázás menü > Nullázási távolság almenü > Nullázási távolság testre szabása*" c. (18. o.) alfejezetekben leírtakat.
- 7. Helyezze a fegyvert belövő állványra vagy zsákra és vegyen fel természetes célzási pozíciót.
- 8. Töltse meg a fegyvert, célozzon és adjon le egy jó lövést a célobjektumra.
- 9. Biztosítsa be a fegyvert és vizsgálja meg a találat helyét.
- 10. Ha a találat helye nem illeszkedik a célzás helyére (a szálkereszt metszéspontjával fedett helyre), módosítson az X/Y tengely mentén, a szálkereszt pozícióján. Lásd a "Nullázás *menü > Nullázási távolság*" (17. o.) és a "*Nullázás menü > Nullázási távolság > Szálkereszt nullázás*" c. (17. o.) alfejezetekben leírtakat.
- 11. A kiválasztott nullázási távolság almenüjében a szálkereszt célpontra mozgatásához tartsa nyomva hosszan a **Fényerő**  gombot  $\mathbb{F}$  + **Fényképezés gombot**  $\mathbb{F}$  egyszerre. A kép kimerevedik és az X/Y koordináták alatt megjelenik a **※** ikon.
- 12. Az X és Y között a **forgótárcsa** elforgatásával választhat. A kék színű szöveg mutatja a kurzor helyét.
- 13. A **forgótárcsa** rövid megnyomásával választhatja ki, hogy melyik tengely mentén mozogjon a szálkereszt. A kiválasztott tengelytől balra megjelenik egy kék nyíl.
- 14. Mindaddig módosítson az X/Y pozíción, amíg a szálkereszt nem illeszkedik a találat helyére.
	- a.A **forgótárcsa** óramutató járásával megegyező irányba forgatáskor pozitív irányba végezhető mozgatás: X = jobbra és Y = fel.
- b.A **forgótárcsa** óramutató járásával ellenétes irányba forgatáskor negatív irányba végezhető mozgatás: X = balra és Y  $=$  le.
- c. A szálkereszt mozgatásakor a képernyőn megjelenik egy fehér pont, ami a kiválasztott tengelyre vonatkozó eredeti szálkereszt pozíciót jelzi.
- 15. A mentéshez és a tengely kiválasztásának megszüntetéséhez nyomja meg röviden a **forgótárcsát**.
- 16. Ismételje meg a fenti 12-15. lépéseket a kurzor másik tengely mentén történő mozgatásához.
- 17. A mentéshez és a kilépéshez tartsa nyomva hosszan a **forgótárcsát**.
- 18. Adjon le újabb lövést a beállítás eredményének ellenőrzéséhez. Ha még mindig nem illeszkedik a szálkereszt metszéspontja a találat helyére, végezze el újra a szálkereszt X/Y pozíciójának beállítását.

Lásd még a "*Nullázás menü > Nullázási távolság > Szálkereszt nullázás*" (17. o.) c. fejezetet

## <span id="page-9-0"></span>**16. KÉPKALIBRÁLÁS**

A kalibrálás funkcióval kiegyenlíthető a szenzor hőmérséklete és eltávolíthatók a képhibák. A RICO HYBRID minden egyes bekapcsolásakor automatikusan megtörténik a kalibrálás.

Háromféle kalibrálási mód áll rendelkezésre: automatikus $\mathcal{D}$ , manuális , háttérkalibrálás **.** A kiválasztott kalibrálási mód ikonja az állapotsáv bal oldalán jelenik meg. A gyorsmenüben végzett kalibrálás módját "A gyorsmenü használata" c. fejezetben találhatia meg a 8. oldalon.

## <span id="page-9-1"></span>**Automatikus kalibrálás mód**

Automatikus módban **(A)** a RICO HYBRID egy szoftveralgoritmus alapján automatikusan végzi a zárkalibrálást a lencsevédő **(1)** lezárása nélkül, mivel a szenzor a belső zárat automatikusan lezárja.

Mielőtt elkezdődik az automatikus kalibrálás, a zárikon mellett 5 másodperces visszaszámláló jelenik meg megerősítésképpen. Az 5 másodperces visszaszámlálás közben a **főkapcsoló**  megnyomásával a kb. 5 percig függőben lévő kalibrálást. A visszaszámláló csak akkor jelenik meg, ha a mikrobolométer hőmérséklete kb. 10 perces folyamatos készülékhasználat után stabilizálódott.

*Megjegyzés:* Ha az automatikus kalibrálás üzemmód van érvényben, a felhasználó a **főkapcsoló** rövid megnyomásával bármikor végezhet manuális kalibrálást.

#### <span id="page-9-2"></span>**Manuális kalibrálás mód**

Manuális módban **(M)** felhasználó bármikor végezhet kalibrálást, ha a képminőséget nem tartja megfelelőnek. A lencsevédőt (1) lezárására nincs szükség, mivel manuális kalibrálás esetén is egy belső zár takarja le a szenzort.

A manuális kalibrálás végrehajtásához (ami automatikus kalibrálás módban is végrehajtható):

- 1. Amikor a kezdőképernyő látható, nyomja meg röviden a **fő**kapcsolót<sup>[</sup>⊙].
- 2. A manuális kalibrálás azonnal megtörténik.

#### <span id="page-9-3"></span>**Háttérkalibrálás mód**

Háttérkalibrálás **(B)** módban a felhasználó dönti el, hogy a képminőség biztosítása érdekében szükség van-e a háttérkalibrálás elvégzésére. A háttérkalibrálás mód kevesebb energiát fogyaszt, mint az automatikus vagy a manuális kalibrálás, mivel háttérkalibráláskor nem a belső zárszerkezet takarja le a szenzort, hanem a felhasználónak kell lezárni a lencsevédőt **(1)**.

A háttérkalibrálás végrehajtásához:

1. Zárja le a lencsevédőt **(1)**.

- 2. Amikor a kezdőképernyő látható, nyomja meg röviden a **fő**kapcsolót<sup>[</sup>b]
- 3. Megerősítésként megjelenik a lencsevédő **(1)** lezárását kérő üzenet, majd megtörténik kalibrálás.

*Megjegyzés:* Ha nincs megfelelően lezárva a lencsevédő, a következő kalibrálásig átmenetileg a képen "beégési" effektus lesz észlelhető. A "beégési" effektus csak átmeneti jelenség és nem utal meghibásodásra vagy tartósan fennmaradó készülékkárosodásra.

## <span id="page-9-4"></span>**17. FÉNYKÉPEK ÉS VIDEOFELVÉTELEK KÉSZÍ-TÉSE**

A RICO HYBRID hőkamera céltávcső 64GB-os beépített memóriát kapott a fényképek és videofelvételek tárolásához.

*Megjegyzés:* A fotókat és videofelvételeket tartalmazó fájlok elnevezése az időadatok alapján történik, ezért a fényképezés / videofelvétel készítés funkció használata előtt, ajánlott a haladó menüben beállítani a dátumot és az időt. Lásd a "*Haladó menü > Dátum/Idő*" (20. o.) c. fejezetet. A dátum és az idő az InfiRay Outdoor APP segítségével is szinkronizálható.

## <span id="page-9-5"></span>**Fényképezés**

- 1. Ha a kezdőképernyő látszik, a **Fényképezés** gomb rövid megnyomásával készíthető el a fénykép.
- 2. A képernyő bal oldalán megjelenő fényképezőgép  $\Box$  ikon jelzi, hogy a fénykép elkészült.

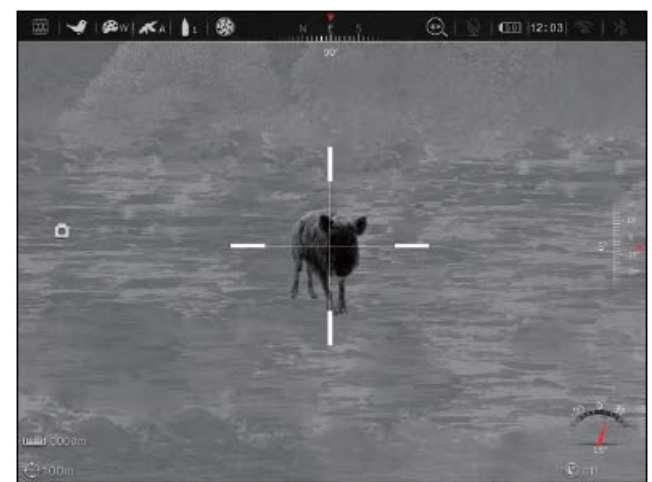

#### <span id="page-9-6"></span>**Videofelvétel készítése**

- 1. A főmenüben kapcsolja be a mikrofont, ha szüksége van rá. Lásd a "*Főmenü > Mikrofon*" (15. o.) c. fejezetet.
- 2. Ha a kezdőképernyő látszik, a **Fényképezés** gomb hoszszan tartó lenyomásával indítható el a rögzítés.

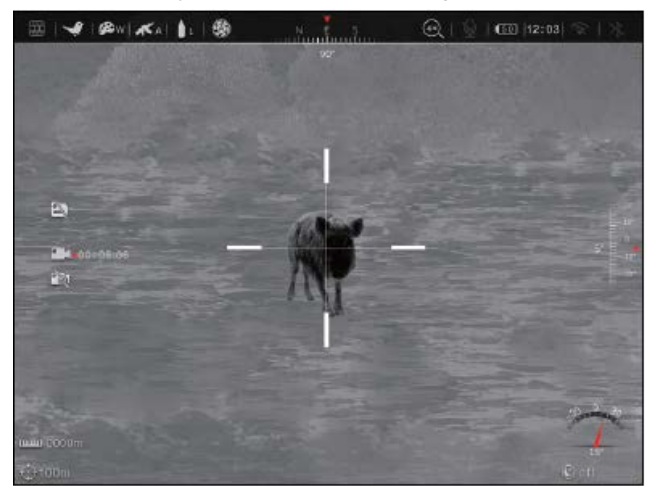

- 3. A képernyő bal oldalán megjelenik a videofelvétel **alat** ikon és a felvételi időtartam. Az időformátum óra: perc: másodperc.
- 4. Rögzítés közben a **Fényképezés** gomb rövid megnyomásával fénykép készíthető.
- 5. A rögzítés befejezéséhez és a felvétel mentéséhez, valamint a funkcióból való kilépéshez tartsa nyomva ismét hosszan a **Fényképezés** gombot.

*Megjegyzés:* Videofelvétel rögzítésekor a fájlkezelő és a lövésre aktiválódó videofelvétel funkció nem érhető el és a tájékoztató ikonok a képernyő bal oldalán jelennek meg.

## <span id="page-10-0"></span>**Lövésre aktiválódó videofelvétel készítés**

Ha a főmenüben be van kapcsolva a lövésre aktiválódó videofelvétel készítés funkció, a lövés leadásakor automatikusan elkészül a videofelvétel. A RICO HYBRID által készített videofelvételen rajta lesznek a lövés leadása előtti 30 másodperc és a lövés leadása utáni 30 másodperc történései. A képernyő bal oldalán megjelenik a lövésre aktiválódó videofelvétel készítés funkció ikonja  $\mathbb{R}$ t és a 30-másodperces visszaszámláló. Lásd még a "*Főmenü > Lövésre aktiválódó videofelvétel készítés*" (16. o.) c. fejezetet.

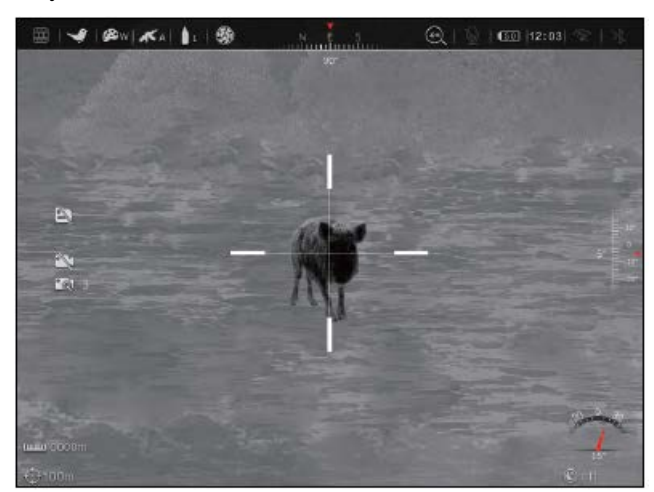

## *Megjegyzés:*

- Ha ugyanazon 30-másodperces periódus alatt több lövés leadására kerül sor, csak egyetlen videofelvétel készül.
- Ha a lövésre aktiválódó videofelvétel rögzítése funkció be van kapcsolva, a fájlkezelő és a normál videofelvétel készítés funkció nem érhető el és a tájékoztató ikonok a képernyő bal oldalán jelennek meg.

## <span id="page-10-1"></span>**A videofelvételek és a fényképek készítésével kapcsolatos tudnivalók**

- Videofelvétel készítés közben a menü normál módon kezelhető. A felhasználói kezelőfelület elemei (állapotsáv, ikonok, menüpontok) nem kerülnek rá a videofelvételekre és a fényképekre.
- A fényképek és a videofelvételek az alábbi formátumban és elnevezési mód szerint kerülnek mentésre a beépített memóriában:
	- Fénykép: IMG\_év,hó,nap,óra,perc,másodperc\_XX.jpg.
	- Videofelvétel: VID\_év,hó,nap,óra,perc,másodperc \_XX.mp4.
	- Az "XX" a kétjegyű sorszámot jelenti. A médiafájlok sorszámozása nem nullázható. Ha egy fájl törlésre kerül, annak fájlneve a sorszámával együtt eltűnik a fájlok közül. A törölt fájl sorszáma nem rendelhető hozzá egy másik fájlhoz.
- Egy rögzített videó fájl maximális hossza 5 perc lehet. Az ötperces maximális felvételhossz túllépése esetén, új fájlként kerül mentésre a felvétel többi része.
- A fájlok darabszáma a memóriakapacitástól függ. A beépített memóriába maximum 1800 fénykép, 600 videofelvétel és 370 lövésre aktiválódó videofelvétel funkcióval készült felvétel menthető el.
- Ha a memória megtelik, a legrégebbi fájlokat automatikusan felülírják (törlik) az új felvételek.
- Az új fájlok számára szükséges hely biztosítása érdekében törölje a felesleges fájlokat a fájlkezelőben, ill. másolja át a fájlokat másik adathordozóra. Lásd még a "*Főmenü > Fájlkezelő*" (18. o.) c. fejezetet.

## <span id="page-10-2"></span>**18. HOZZÁFÉRÉS A BEÉPÍTETT MEMÓRIA TAR-TALMÁHOZ**

A bekapcsolt és a mellékelt adatkábellel PC-hez csatlakoztatott RICO HYBRID beépített memóriája fényképeket és videofelvételeket tartalmazó flash-memóriaként (USB-meghajtó) lesz felismerve, ahonnan a képek és videofelvételek átmásolhatók a számítógépre.

A beépített memória tartalmához való hozzáférés módja:

- 1. Kapcsolja be a RICO HYBRID-et.
- 2. A PC USB-alzatát és a RICO HYBRID USB-C aljzatát **(11)** kösse össze a mellékelt adatkábellel **(19)**.
- 3. Kattintson duplán a "Sajátgép/Számítógép/Ez a gép" (operációs rendszertől függően) ikonra a Windows operációs rendszerrel működő számítógépen, majd keresse meg és
- 4. Kattintson duplán az "HYBRID\_XXXX" nevű eszközre a beépített memória tartalmához való hozzáféréshez.
	- a. A mappa három multimédia almappát tartalmaz, VIDEO-CIF, PHOTO-CIF és RAV-CIF.
	- b. A RAV-CIF almappában találhatók a lövésre aktiválódó videofelvétel készítés funkcióval létrehozott felvételek fájljai
- 5. Válassza ki a másolni vagy törölni kívánt mappát, illetve fájlt.

## *Megjegyzés:*

- A RICO HYBRID fájlkezelőjében ellenőrizze a beépített memória elérhető kapacitását. Lásd még a "*Főmenü > Fájlkezelő*" (18. o.) c. fejezetet. Számítógéphez csatlakoztatáskor a megjelenített memóriakapacitás nem a valós helyzetet tükrözi, mivel a számítógép és a hőkamera céltávcső eltérő algoritmust használ az elérhető memóriakapacitás kiszámításához.
- A beépített memória a beállítások menüben megformázható. Lásd még a "*Haladó menü > Formázás*" (21. o.) c. fejezetet. A beépített memória újraformázáshoz, ne használjon formázó applikációt vagy eszközt!

## <span id="page-10-3"></span>**19. AZ INFIRAY OUTDOOR APP HASZNÁLATA**

A RICO HYBRID élő Wi-Fi-csatlakozás esetén InfiRay Outdoor APP-pal irányítható, ha táblagéphez vagy okostelefonhoz van csatlakoztatva.

- 1. Töltse le ingyenesen az appot és telepítse eszközére:
	- a. Olvassa be a QRkódot az App Store-ból vagy a Google Play-ből való letöltéshez; **VAGY**

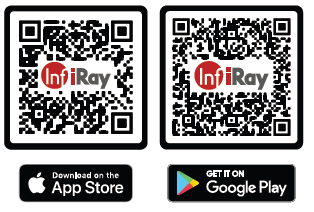

b. Töltse le az appot, bármelyik app-áruházból.

- 2. Csatlakoztassa a RICO HYBRID-et a Wi-Fi-re:
	- a. Kapcsolja be a Wi-Fi-t. Lásd még a "*Főmenü > Wi-Fi* " (15. o.) c. fejezetet.
	- b. Nyissa meg az appot és nyomja meg a kezdőképernyőn a **ViewFinder <b>igh** ikont, maid koppintson a Connect **Device WiFi** (csatlakozás az eszköz Wi-Fi-re) gombra.
	- c. A mobileszközön álljon a **Settings > Wi-Fi** (Beállítások > Wi-Fi) opcióra.
	- d. A Wi-Fi-hálózatok listájából válassza a RICO HYBRID-et. A készülék a listában "Hybrid\_HYH75W\_XXXX" elnevezéssel szerepel. A négy "XXXX" karakter a készülék sorozatszáma.
	- e. Adja meg a Wi-Fi-jelszót és koppintson a **Join** (csatlakozás) gombra. Az alapbeállítás szerinti jelszó: 12345678
- 3. Használja a RICO HYBRID-et az app segítségével:
	- a. Készítsen valósidejű fényképeket és videofelvételeket, hanggal együtt vagy hang nélkül.
	- b. Nézzen meg, osszon meg, töltsön le vagy töröljön appal készített és mobileszközre mentett fényképeket és videofelvételeket.
	- c. Változtassa meg a Wi-Fi-jelszót és az SSID-t.
	- d. Szinkronizálja a dátumot és az időt a mobileszközről.
	- e. Frissítse a RICO HYBRID firmware-jét.

## **Figyelem!**

A Wi-Fi SSID és a Wi-Fi-jelszó is visszaáll a gyári alapbeállítások szerinti "Hybrid\_HYH75W\_XXXX"-re és "12345678"-ra alaphelyzetbe állításkor (reset). Lásd még a "*Haladó menü > Alaphelyzetbe állítás*" (22. o.) c. fejezetet.

## <span id="page-11-0"></span>**20. BLUETOOTH TÁVIRÁNYÍTÓ**

A RICO HYBRID vezeték nélküli távirányítóval kerül forgalomba, melynek köszönhetően a kezelőgombok puskaagyra vagy háromlábú állványra szerelt távirányítón is hozzáférhetők. A távirányító használatával és telepítésével kapcsolatos információk az ahhoz mellékelt útmutatóban találhatók meg.

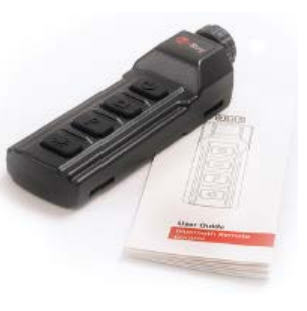

## <span id="page-11-1"></span>**21. DIGITÁLIS ZOOM**

A RICO HYBRID az alapnagyítást (4x) 1-8 szorosára erősíti digitálisan.

A digitális zoom használatának módja:

1. Amikor a kezdőképernyő látszik, a **forgótárcsa** óramutató járásával megegyező irányba forgatásával a kép felnagyítható, az óramutató járásával ellentétes irányba forgatással a megfigyelt téma képének digitális nagyítási értéke csökkenthető. Egyes készülékváltozatokon a valósidejű digitális nagyítás értéke (4x, 8x, 16x, 32) és nem az alapnagyítás (4x) nagyításának faktora (1x, 2x, 4x, 8x) jelenhet meg az állapotsáv jobb oldalán.

## <span id="page-11-2"></span>**22. KÉP A KÉPBEN (PIP)**

A PIP (kép a képben) funkcióval egy felnagyított képet tartalmazó kisméretű képernyőablak jeleníthető meg a főképernyőn.

1. Amikor a kezdőképernyő látszik, a **Fényerő gomb**  $\mathbb{R}$  hoszszan tartó lenyomásával jeleníthető meg a 2x nagyítású, szálkereszttel középen ellátott képet tartalmazó kisméretű ablak a képernyő felső részének közepén. Ne feledje, hogy a PIP-kép az állapotsávon jelzett nagyítási fokozathoz képest 2x nagyítást kap.

2. A PIP-mód bezárásához tartsa nyomva ismét hosszan a Fényerő gombot  $*$ 

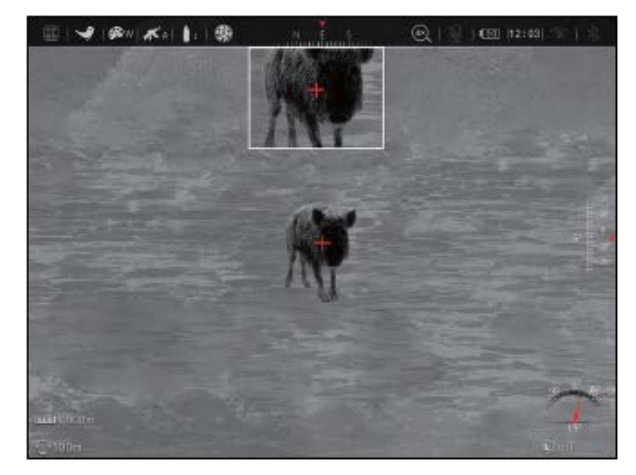

*Megjegyzés:* A normál képernyőkép digitális nagyításával összhangban a PIP-kép is változik.

## <span id="page-11-3"></span>**23. ÉRDEKLŐDÉSI TERÜLET (ROI)**

A RICO HYBRID érdeklődési terület funkcióval (ROI = Region of Interest) is rendelkezik, ami utasítja a hőszenzort, hogy a képmező közepén lévő vizsgálandó képterületre fókuszáljon.

- A ROI-funkció használatának módja:
- 1. Amikor a kezdőképernyő látszik, nyomja meg egyszerre röviden a **Fényerő gombot Fényképezés gombot** a ROI-funkció be- vagy kikapcsolásához. A képernyő közepén megjelenik egy erős kontrasztú és erős fényerejű kör alakú terület.

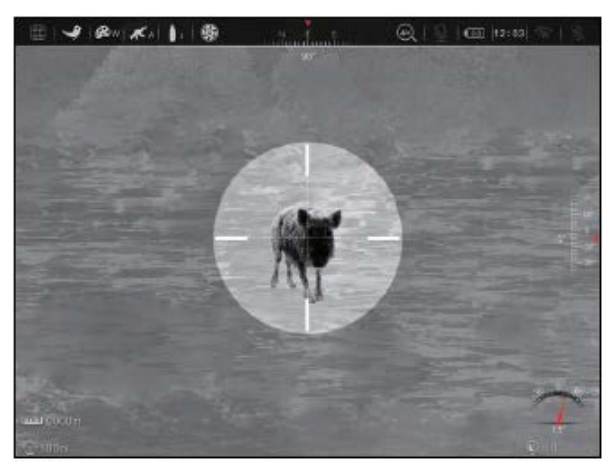

## <span id="page-11-4"></span>**24. ELŐTÉT (CLIP-ON) MÓD**

Alapbeállítás szerint a RICO HYBRID önállóan használható hőkamera céltávcső üzemmódban van. Előtét (clip-on) módban a RICO HYBRID maximum 10x-es nagyítású nappali céltávcsövekkel kompatibilis. Előtét módban a képernyőméret az egyesítés érdekében csökkentve lesz (1x).

Az előtét (clip-on) mód használata:

1. Amikor a kezdőképernyő látszik, nyomja meg egyszerre hosszan a **Forgótárcsát + a Fényképezés o** gombot.

## *Megjegyzés:*

- A hőkamera előtétként használatakor a nappali céltávcső nagyítását ne növelje 10x fokozat fölé, különben a képminőség nem lesz megfelelő.
- Előtét módban előfordulhat, hogy a hőkamera szálkeresztjének X/Y pozícióját és a nappali céltávcső szálkeresztjét tengelybe kell állítani. Lásd a következő fejezetet.

• Előtét módban nem áll rendelkezésre főmenü, csupán egy sajátos gyorsmenü érhető el. Lásd "*A "clip-on" (előtét) mód gyorsmenüje*" c. fejezetet a 9. oldalon.

### <span id="page-12-0"></span>**25. KÉPERNYŐ POZÍCIÓÁLLÍTÁS (TENGELYBE-ÁLLÍTÁS) ELŐTÉT (CLIP-ON) MÓDBAN**

Előtét módban a kijelző csökkentett méretben (1x) jelenik meg. Első használat alkalmával előfordulhat, hogy a RICO HYBRID szálkeresztének X/Y pozícióját hozzá kell igazítani a nappali céltávcső szálkeresztjéhez (tengelybeállítás). Ha a két szálkereszt metszéspontja nem esik azonos tengelyre, az előtétként használt hőkamera szálkeresztjét mozgassa el a nullázás fejezetben leírtak szerinti módon.

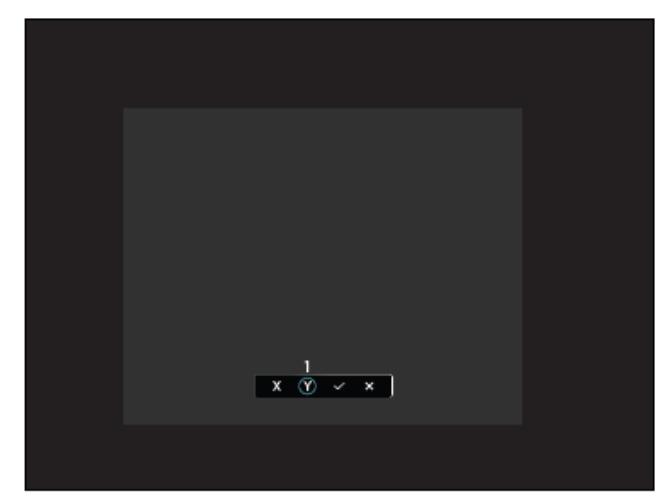

A képernyő pozíció beállításának módja:

- 1. Amikor a kezdőképernyő látszik és az előtét mód engedélyezve van, nyomja meg egyszerre hosszan a **Fényerő gombot Fényképezés gombot** az előtét mód képernyő pozícióállítás kezelőfelületének előhívásához.
- 2. A képernyő pozícióállítás kezelőfelület az alábbiakat tartalmazza:
	- **1 X-gomb**: A képernyő X-tengely mentén történő mozgatásához.
	- **2 Y-gomb**: A képernyő Y-tengely mentén történő mozgatásához.
	- **3 -gomb**: Mentés és visszatérés a kezdőképernyőre.
	- **4 -gomb**: Mentés nélküli kilépés a kezelőfelületről.
- 3. A kezelőfelület használata:
	- a. A **forgótárcsa** elforgatásával mozogjon a kezelőfelületen. A kurzor pozícióját a gomb körül megjelenő fehér körvonal mutatja.
	- b. A kívánt gomb kiválasztásához vagy a kiválasztás megszüntetéséhez nyomja meg röviden a **forgótárcsát**. A gombkiválasztást a gomb körül megjelenő kék körvonal mutatja.
	- c. Ha az X- vagy az Y-tengely ki van választva, a képernyő X/Y tengelyirányban történő mozgatáshoz forgassa el **forgótárcsát**.
- 4. Állítsa be a képernyő X/Y pozícióját.
	- a. A **forgótárcsa** óramutató járásával megegyező irányba forgatáskor pozitív irányba végezhető mozgatás: X = jobbra és Y = fel.
	- b. A **forgótárcsa** óramutató járásával ellenétes irányba forgatáskor negatív irányba végezhető mozgatás: X = balra és Y = le.
	- c. Egy klikkes elforgatáskor a szálkereszt a vonatkozó irányba 1 pixellel mozdul el. Egy teljes forgatáskor (20 klikk) a szálkereszt 20 pixellel mozdul el.
- 5. A √-gomb megnyomásával a képernyő pozíció mentésre kerül és visszatér a kezdőképernyő; **VAGY**
- 6. A **x-gomb** megnyomásával mentés nélkül el lehet hagyni a kezelőfelületet és vissza lehet térni a kezdőképernyőre.

## <span id="page-12-1"></span>**26. BDC-SZÁLKERESZT**

A RICO HYBRID lőtáblázat és ballisztikai kalkulátor funkciója lehetővé teszi, hogy a felhasználó saját fegyveréhez és lőszeréhez illeszkedő ballisztikai információkat adjon meg az egyedi BDC-típusú szálkereszt létrehozásához. A RICO HYBRID a felhasználó által bevitt adatokat felhasználja a felhasználó által megadott vagy az opcionális LRF-modul (lézeres távolságmérő) által szolgáltatott céltávolság alapján kiszámított valósidejű korrekcióhoz.

A lőtáblázat beállításának módja:

- 1. Nyomja meg hosszan a **forgótárcsát** a főmenübe való belépéshez.
- 2. Forgassa el a **forgótárcsát** a nullázási profilra  $\bigoplus$  álláshoz és nyomja meg röviden a **forgótárcsát** az almenübe való belépéshez.
- 3. Forgassa el a **forgótárcsát** a fegyvertípusra **«** álláshoz és nyomja meg röviden a **forgótárcsát** az almenübe való belépéshez.
- 4. Forgassa el a **forgótárcsát** az A, B, C opciókon való mozgáshoz és nyomja meg röviden a **forgótárcsát** a mentéshez és az almenüből való kilépéshez.
- 5. Válassza ki a lőszertípust  $\bullet$  és lépjen be az almenübe.
- 6. Válasszon egyet az 1, 2, 3 lőszertípus közül és lépjen ki az almenüből.
- 7. Válassza a lőtáblázatot **B**az almenübe való belépéshez.
- 8. Válasszon egyet a három lőtáblázat opció (500yd, 1000yd vagy 2000yd) közül a szerkesztéshez.
- 9. A testre szabáshoz használja a **forgótárcsát**. Forgassa el a f**orgótárcsát** a táblázat távolsági adatain való mozgáshoz, nyomja meg röviden a **forgótárcsát**, ha adatot akar hozzáadni a táblázat cellájához és nyomja meg hosszan a **forgótárcsát**, ha adatmezőt akar elmenteni és el akarja hagyni a táblázat celláját.

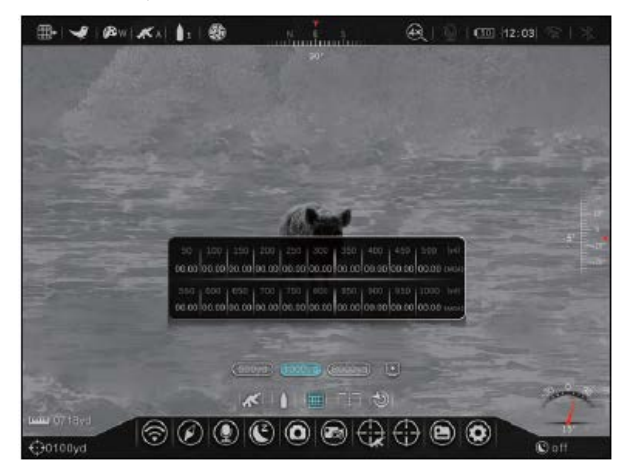

*Megjegyzés:* Nem szükséges minden távolsági adatmezőre vonatkozóan adatot megadni, de minél több az információ, annál nagyobb a pontosság.

10. Nyomja meg hosszan a **forgótárcsát** a kiválasztott lőtáblázat változtatásainak mentéséhez és az almenüből való kilépéshez.

A BDC-szálkereszt aktiválásának módja:

1. A nullázási profil  $\bigoplus$  menüben válassza a BDC-szálkereszt almenüpontot a belépéshez.

- 2. Kapcsolja be a választókapcsolót a **forgótárcsa** elforgatásával. Bekapcsoláskor aktiválódik egy a testre szabott lőtáblázaton alapuló BDC-típusú szálkereszt, ami leváltja a gyorsmenüben beállított szálkeresztet.
	- a. Ha már elvégezte a kiválasztott távolságra vonatkozó nullázást, a BDC-szálkereszt nullázási pozícióként fog hivatkozni arra a helyre.
	- b. Ha egy yardmennyiség hiányzik ebből a szálkeresztből, az arra utal, hogy túl közel van a többihez és csak a **forgótárcsa** elforgatásával végrehajtott nagyítással (rázoomolással) tehető láthatóvá.

A ballisztikai kalkulátor funkció engedélyezése:

1. A nullázási profil  $\bigoplus$  menüben válassza a ballisztikai kalkulátor  $\bigcirc$  almenüpontot a belépéshez.

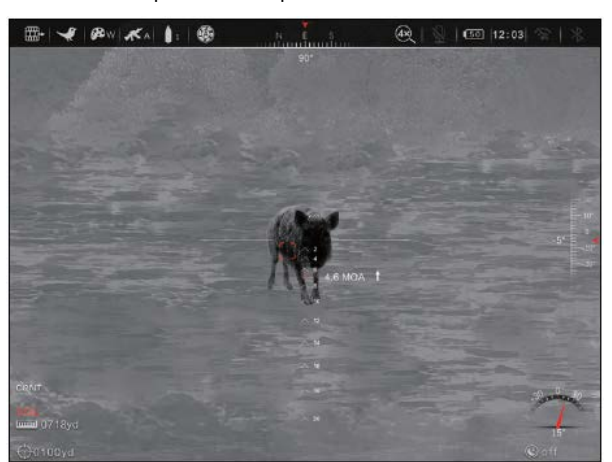

- 2. Kapcsolja be a választókapcsolót a **forgótárcsa** elforgatásával. A ballisztikai kalkulátor bekapcsolásakor egy másodlagos célzójel helyeződik rá a testre szabott lőtáblázaton és a céltávolságon alapuló BDC-típusú szálkeresztre. Öt segédpont jelenik meg a BDC-szálkereszt eredményétől balra és jobbra, ami mindkét oldalon további célzási pozíciókat kínál fel a vadásznak.
	- a. A céltávolságot az opcionális LRF-modul (lézeres távolságmérő) szolgáltatja (további információk az LRF-modul használati útmutatójában érhetők el) vagy a gyorsmenüben kell megadni (lásd még "A gyorsmenü használata" c. fejezetet a 8. oldalon).
	- b. Összesen 10 segédpont áll rendelkezésre. Minden egyes pontpár 1 MOA (3,375 MIL) távolságra van egymástól és a BDC-szálkereszt eredményével együtt frissülnek.

#### *Megjegyzés:*

- Az 50yd, 100yd, 200yd, 300yd… stb. nullázási távolságokat a nullázás menüben  $\bigoplus$  kell kiválasztani. Lásd még a "Főmenü *> Nullázás*" (17. o.) c. fejezetet.
- A lőtáblázatban a ballisztikai adatot MOA-ban vagy MIL-ben kell megadni. A mértékegység átkapcsolásának leírását a "Ha*ladó menü > Mértékegység*" (21. o.) c. fejezetben találhatja meg. Ezt az adatot egy ballisztikai kalkulátor vagy a lőszergyártó szolgáltathatja.
- A ballisztikai adatot terepi használat előtt egy ismert távolságra vonatkozóan hitelesíteni kell.
- Ha a lőtáblázatban szereplő lövedékesés és a lőszer/fegyver aktuális esése nem egyezik meg, a táblázatban lévő adatok bármikor beállíthatók vagy pontosíthatók a saját ballisztikai számítások alapján. Az említett eltérés gyakran előforduló, nem az optikára visszavezethető hiba.

## <span id="page-13-0"></span>**27. BALLISZTIKAI TORONY**

A RICO HYBRID a szálkereszt X/Y tengely mentén történő gyors finomállítását lehetővé tevő ballisztikai toronnyal is el van látva. Ennek köszönhetően a szálkereszttel végzett célzás találati pontossága jelentősen megnő.

1. Amikor a kezdőképernyő látható nyomja le duplán (gyorsan kétszer egymás után) a **forgótárcsát** a ballisztikai torony kezelőfelületére való belépéshez.

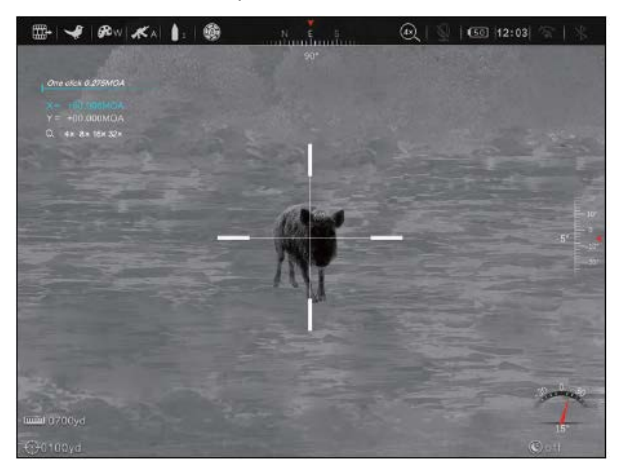

- 2. A **forgótárcsa** rövid megnyomásával mozoghat a kezelőfelület opcióin, az X- és Y-irányok között és végezhet zoomolást. A kiválasztott opció színe kékre változik.
- 3. Az **X** vagy az **Y** kiválasztásakor a **forgótárcsa** elforgatásával megváltoztatható a szálkereszt pozíciója.
- 4. Zoom kiválasztása esetén a **forgótárcsa** elforgatásával négy zoom opció között mozoghat: x4, x8, x16 és x32 [egyes készüléktípusoknál a 4x-es alapnagyítás nagyításának faktora (1x, 2x, 4x, 8x) jelenhet meg].
- 5. A **forgótárcsa** dupla megnyomásával léphet ki a ballisztikai torony kezelőfelületéből.

#### *Megjegyzés:*

- BDC-szálkereszt használatakor a ballisztikai torony használható marad és a szálkereszt állítás hatással lesz a célzópont pozíciójára.
- A szálkereszt pozíciója nem lesz véglegesen megváltoztatva. A funkcióból való kilépéskor a szálkereszt visszatér az eredeti pozíciójába.
- Szálkereszt állításkor a forgótárcsa minden egyes klikkje 0,275 MOA (0,93 MIL) értékű valódi elmozdulást eredményez.
- A ballisztikai torony nincs hatással a nullázási beállításokban mentett szálkereszt pozíció adataira.

## <span id="page-13-1"></span>**28. A FŐMENÜ HASZNÁLATA**

Balról jobbra haladva az alábbi menü és almenü opciók állnak rendelkezésre:

- **Főmenü:** Wi-Fi, iránytű, mikrofon, készenlét, fényképezési beállítás, lövésre aktiválódó videofelvétel készítés, nullázási profil, nullázás, fájlkezelő, haladó menü.
- **Nullázási profil menü:** fegyvertípus, lőszertípus, lőtáblázat, BDC-szálkereszt, ballisztikai kalkulátor.
- **Nullázás menü:** előzetesen beállított nullázási távolság, szálkereszt nullázás, egyedi nullázási távolság.
- **Haladó menü:** videó kimenet, Bluetooth, az állapotsáv automatikus elrejtése, dátum és idő, iránytű kalibrálás, pixelhiba korrekció, képárnyalat, mértékegység, formázás, alaphelyzet visszaállítása, információ.

A menürendszer bemutatására és a menürendszer használatának ismertetésére az alábbi fejezetekben kerül sor:

## <span id="page-14-0"></span>**Wi-Fi**

#### **A Wi-Fi be/ki kapcsolása**

Kapcsolja be a Wi-Fi-t a hőkamera céltávcső InfiRay Outdoor APP segítségével történő használatához.

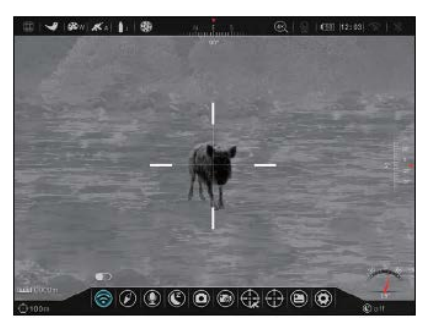

1. A főmenübe való belépéshez

nyomja meg hosszan a **forgótárcsát**.

- 2. A forgótárcsa elforgatásával válassza ki a Wi-Fi e menüpontot. A menübe történő első belépéskor alapbeállítás szerint a Wi-Fi van kiválasztva.
- 3. A **forgótárcsa** rövid megnyomásával lépjen be az almenübe.
- 4. A **forgótárcsa** elforgatásával kapcsolhatja be/ki a Wi-Fi-t. A Wi-Fi bekapcsolt  $\approx$  vagy kikapcsolt  $\approx$  állapotára utaló ikon valósidőben változik az állapotsávon.
- 5. A kiválasztás megerősítéséhez és a kezdőképernyőre való visszatéréshez nyomja meg hosszan a **forgótárcsát**.

## <span id="page-14-1"></span>**Iránytű**

#### **Az iránytű és a giroszenzor be/ki kapcsolása**

1. A főmenübe való belépéshez nyomja meg hosszan a **forgótárcsát**. 2. A **forgótárcsa**

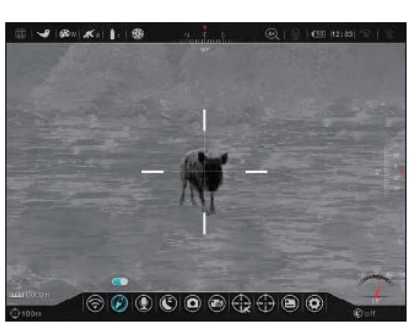

- elforgatásával válassza ki az iránytű @ menüpontot.
- 3. A **forgótárcsa** rövid megnyomásával lépjen be az almenübe.
- 4. A **forgótárcsa** elforgatásával kapcsolhatja be/ki az iránytűt és a giroszenzort. A bekapcsolt iránytű esetén az iránytű a képernyő felső részén, billenési szög a képernyő jobb oldalán, a dőlésszög a képernyő jobb alsó sarkában lesz látható.
- 5. A kiválasztás megerősítéséhez és a kezdőképernyőre való visszatéréshez nyomja meg hosszan a **forgótárcsát**.

## <span id="page-14-2"></span>**Mikrofon**

#### **A mikrofon be/ki kapcsolása**

- 1. A főmenübe való belépéshez nyomja meg hosszan a **forgótárcsát**.
- 2. A **forgótárcsa** elforgatásával válassza ki a  $mikrofon$  menüpontot.
- 3. A **forgótárcsa** rövid megnyomásával lépjen be az almenübe.
- 4. A **forgótárcsa** elforgatásával kapcsolhatja be/ki a mikrofont. A mikrofon bekapcsolt  $\bigcirc$  vagy kikapcsolt  $\bigcirc$  állapotára utaló ikon valósidőben változik az állapotsávon.
- 5. A kiválasztás megerősítéséhez és a kezdőképernyőre való visszatéréshez nyomja meg hosszan a **forgótárcsát**.

## <span id="page-14-3"></span>**Készenlét**

### **A készenlétre állási idő beállítása**

Az akkumulátor működési idejének meghosszabbítása érdekében a RICO HYBRID lehetővé teszi egy olyan időtartam beállítását, melynek letelté-

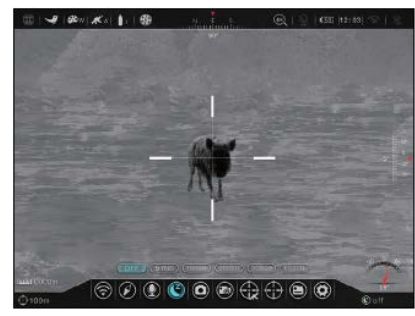

vel a készülék automatikusan készenlét módra áll, ha ezen időtartam alatt egyetlen funkció sincs használatban.

- 1. A főmenübe való belépéshez nyomja meg hosszan a **forgótárcsát**.
- 2. A **forgótárcsa** elforgatásával válassza ki a készenlét menüpontot.
- 3. A **forgótárcsa** rövid megnyomásával lépjen be az almenübe.
- 4. A **forgótárcsa** elforgatásával mozoghat az egyes készenlét almenü opciókon: 5, 10, 20, 30, 60min (perc) vagy Off (ki). A készenlétmód állapotjelzője (az  $\mathbb C$ ) ikon és a mellette lévő 5, 10, 20, 30, 60min vagy Off) a képernyő jobb alsó sarkában valósidőben változik.
- 5. A kiválasztás megerősítéséhez és a kezdőképernyőre való visszatéréshez nyomja meg hosszan a **forgótárcsát**.
- 6. Ha a készenlétmód be van kapcsolva, a RICO HYBRID automatikusan készenét módra áll, ha a beállított időtartam alatt egyetlen készülékfunkció sincs használatban.
- 7. A készenlét módban lévő RICO HYBRID a **főkapcsolót**  rövid megnyomásakor újra működésbe lép (felébred) és megjelenik a kezdőképernyő.

## *Megjegyzés:*

- **5, 10, 20, 30** vagy **60 perc** választása esetén:
	- A RICO HYBRID automatikusan készenlét módra áll 70° nál nagyobb szögben történő felfelé vagy lefelé billentéskor, valamint 30°-nál nagyobb szögben történő jobbra vagy balra döntéskor.
	- A RICO HYBRID nem áll készenlét módra, amíg tüzelésre alkalmas pozícióban van.
- "**Off**" (ki) választása esetén a készenlét módra állás funkció ki van kapcsolva és a hőkamera céltávcső az akkumulátor lemerüléséig működésben marad.
- A készenlétmód bármikor manuálisan is aktiválható, amikor a kezdőképernyő látható.

## <span id="page-14-4"></span>**Fényképezési (kioldási mód) beállítások**

**Állítsa be a fényképezés kioldási módját**

A RICO HYBRID háromféle kioldási módot kínál a fényképezéshez: egyképes kioldás, sorozatkép és időzített kioldás (önkioldó).

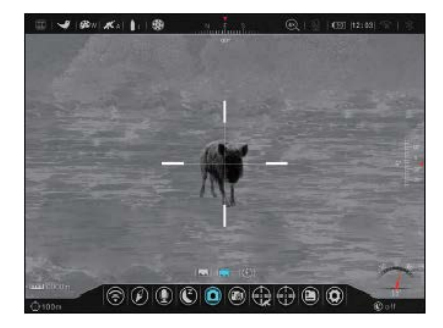

Önkioldó módban a fényképezés gomb lenyomása után 5 másodperccel készül el automatikusan a fénykép. Sorozatkép módban 6 másodpercen át másodpercenként készül egy fénykép.

- 1. A főmenübe való belépéshez nyomja meg hosszan a **forgótárcsát**.
- 2. A **forgótárcsa** elforgatásával válassza ki a fényképezési beállítások **o** menüpontot.
- 3. A **forgótárcsa** rövid megnyomásával lépjen be az almenübe.
- 4. A **forgótárcsa** elforgatásával választhat az almenüben az egyképes kioldás  $\blacksquare$ , a sorozatkép  $\blacksquare$  és az önkioldó  $\lozenge$ módok közül. Alapbeállítás szerint az egyképes kioldás mód van érvényben.
- 5. A kiválasztás megerősítéséhez és a kezdőképernyőre való visszatéréshez nyomja meg hosszan a **forgótárcsát**.

## <span id="page-15-0"></span>**Lövésre aktiválódó videofelvétel készítés**

**A lövésre aktiválódó videofelvétel készítés funkció be/ki kapcsolása**

1. A főmenübe való belépéshez nyomja meg hosszan a **forgótárcsát**.

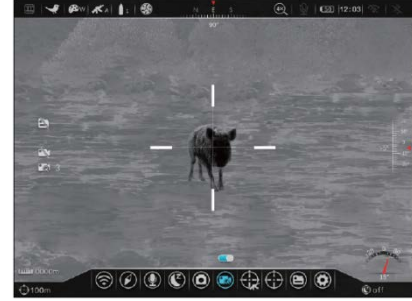

- 2. A **forgótárcsa** elforgatásával válassza ki a lövésre aktiválódó videofelvétel készítés funkció **menüpontot**.
- 3. A **forgótárcsa** rövid megnyomásával lépjen be az almenübe.
- 4. A **forgótárcsa** elforgatásával kapcsolhatja be/ki a funkciót. A funkció bekapcsolt állapotára utaló ikon **azt a képernyő bal** oldalán jelenik meg egy 30-másodperces visszaszámlálóval együtt. Ha a funkció be van kapcsolva, az elkészített videofelvételen rajta lesznek a lövés leadása előtti 30 másodperc és a lövés leadása utáni 30 másodperc történései.
- 5. A kiválasztás megerősítéséhez és a kezdőképernyőre való visszatéréshez nyomja meg hosszan a **forgótárcsát**.

## <span id="page-15-1"></span>**Nullázási profil**

## **Nullázási és ballisztikai beállítások elvégzése**

- 1. A főmenübe való belépéshez nyomja meg hosszan a **forgótárcsát**.
- 2. A **forgótárcsa** elforgatásával válassza ki a nullázási profil  $\bigoplus$  menüpontot.
- 3. A **forgótárcsa** rövid megnyomásával lépjen be az almenübe.

## <span id="page-15-2"></span>**NULLÁZÁSI PROFIL MENÜ > FEGYVERTÍPUS ALMENÜ**

#### **Állítsa be a fegyvertípust**

1. A nullázási profil menüben a **forgótárcsa** elfordításával válaszsza ki a fegyvertípus  $\overline{\mathbf{A}}$  almenüpontot.

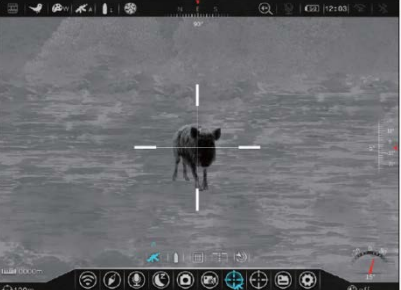

- 2. A **forgótárcsa**
- rövid megnyomásával lépjen be az almenübe. 3. A **forgótárcsa** elforgatásával válogathat az A, B és C alme-
- nüpontok között. A kiválasztásnak megfelelően valósidőben változik az állapotsávon a fegyvertípus **\*** ikon fölötti A, B vagy C betű.
- 4. A kiválasztás megerősítéséhez és a kezdőképernyőre való visszatéréshez nyomja meg hosszan a **forgótárcsát**.

## <span id="page-15-3"></span>**NULLÁZÁSI PROFIL MENÜ > LŐSZERTÍPUS ALMENÜ**

#### **Állítsa be a lőszertípust**

1. A nullázási profil menüben a **forgótárcsa** elfordításával válaszsza ki a lőszertípus  $\triangle$  almenüpontot. 2. A **forgótárcsa**

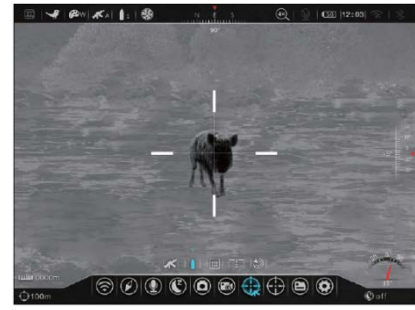

- rövid megnyomásával lépjen be az almenübe.
- 3. A **forgótárcsa** elforgatásával válogathat az 1, 2 és 3 almenüpontok között. A kiválasztásnak megfelelően valósidőben változik az állapotsávon a lőszertípus ikon fölötti 1, 2 vagy 3 szám.
- 4. A kiválasztás megerősítéséhez és a kezdőképernyőre való visszatéréshez nyomja meg hosszan a **forgótárcsát**.

## <span id="page-15-4"></span>**NULLÁZÁSI PROFIL MENÜ > LŐTÁBLÁZAT ALMENÜ**

#### **Szerkessze a lőtáblázatot**

1. A nullázási profil menüben a **forgótárcsa** elfordításával válaszsza ki a lőtáblázat **B**almenüpontot.

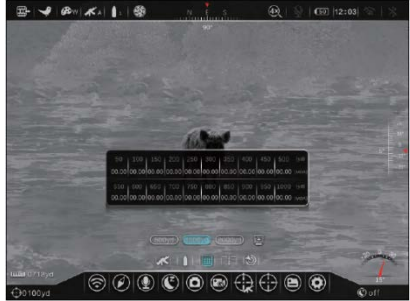

- 2. A **forgótárcsa** rövid megnyomásával nyissa meg a lőtáblázatot.
- 3. A nullázási távolságra vonatkozó eltérést be kell vinni a lőtáblázatba. Ha például a nullázási távolság 50yd, az 50yd alatti cellába be kell vinni az adatot.
- 4. A lőtáblázatban:
	- a. Adjon meg két vagy több távolsághoz viszonyított eltérést, egy ballisztikai megoldás megszerkesztéséhez.
	- b. A "-" előjel azt jelzi, hogy az érték a nullázási pont alatt van, míg a "+" előjel arra utal, hogy az érték a nullázási pont fölött van.
	- c. Ha "- -.- -" jelenik meg az arra utal, hogy nem lett megadva a táblázat cellájában adat.
	- d. 00.00 99.99 tartományban adhatók meg távolsági adatok.
- 5. A táblázat bezárásához és a kezdőképernyőre való visszatéréshez nyomja meg hosszan a **forgótárcsát**.

#### <span id="page-15-5"></span>**NULLÁZÁSI PROFIL MENÜ > BDC-SZÁLKERESZT ALMENÜ**  -<sub>i-</sub>

**Kapcsolja be/ki a BDC-szálkeresztet**

1. A nullázási profil menüben a **forgótárcsa** elfordításával válassza ki a BDCszálkereszt -:almenüpontot.

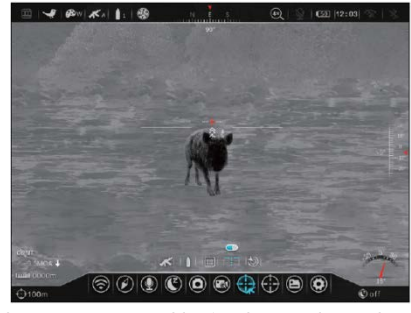

- 2. A **forgótárcsa** rövid megnyomásával lépjen be az almenübe.
- 3. A **forgótárcsa** elforgatásával kapcsolhatja be/ki a BDCszálkeresztet. Alapbeállítás szerint a BDC-szálkereszt ki van kapcsolva.
- 4. Bekapcsoláskor a BDC-szálkereszt leváltja a gyorsmenüben beállított szálkeresztet. Ha már elvégezte a kiválasztott távolságra vonatkozó nullázást, a BDC-szálkereszt nullázási pozícióként fog hivatkozni arra a helyre.
- 5. A kiválasztás megerősítéséhez és a kezdőképernyőre való visszatéréshez nyomja meg hosszan a **forgótárcsát**.

#### <span id="page-16-0"></span>**NULLÁZÁSI PROFIL MENÜ > BALLISZTIKAI KALKULÁTOR ALMENÜ** ①

**Kapcsolja be ballisztikai kalkulátort**

1. A nullázási profil menüben a **forgótárcsa** elfordításával válassza ki a ballisztikai kalkulátor (c) almenüpontot.

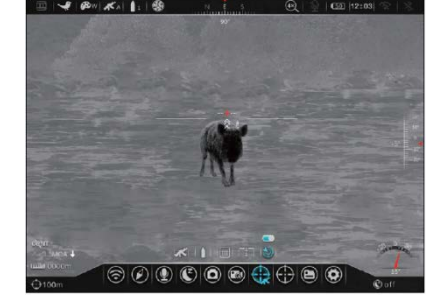

2. A **forgótárcsa** rövid megnyomásával lépjen be az almenübe.

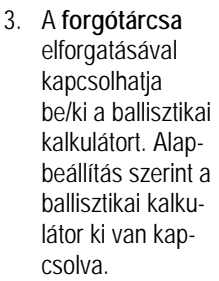

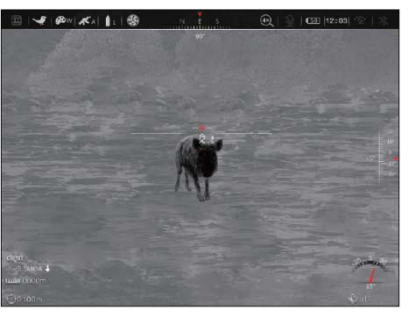

- 4. Ha a ballisztikai kalkulátor be van kapcsolva, egy másodlagos célzójel jelenik meg a testre szabott lőtáblázat és az opcionális LRF-modul vagy a gyorsmenüben manuálisan megadott céltávolságon alapuló BDC-szálkeresztre.
- 5. A kiválasztás megerősítéséhez és a kezdőképernyőre való visszatéréshez nyomja meg hosszan a **forgótárcsát**.

## <span id="page-16-1"></span>**Nullázás**

#### **Válasszon ki vagy adjon meg egy nullázási távolságot**

A nullázás menüben kiválaszthat egy előre beállított nullázási távolságot, testre szabhat egy előre beállított nullá-

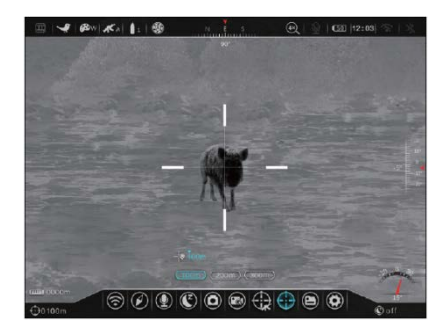

zási távolságot és beállíthatja a szálkereszt pozícióját a kiválasztott nullázási távolságnak megfelelően. A RICO HYBRID 1-999 yard vagy 1-999 méter tartományban támogatja a saját nullázási távolság beállítását.

*Megjegyzés:* Nullázási távolság kiválasztása vagy testre szabása előtt, kérjük, válassza ki a fegyvertípust (A, B vagy C) és a lőszertípust (1, 2 vagy 3). Lásd még a "Nullázási profil" c. fejezetet a 16. oldalon.

- 1. A főmenübe való belépéshez nyomja meg hosszan a **forgótárcsát**.
- 2. A **forgótárcsa** elforgatásával válassza ki a nullázás menüpontot.

3. A **forgótárcsa** rövid megnyomásával lépjen be az almenübe. Az almenüben három nullázási távolság található.

### <span id="page-16-2"></span>**NULLÁZÁS MENÜ > NULLÁZÁSI TÁVOLSÁG ALMENÜ**

#### **Válasszon ki vagy hozzon létre egy előzetesen beállított nullázási távolságot**

- 1. A nullázás menüben a **forgótárcsa** elfordításával válassza ki a nullázási távolság opciót.
- 2. A **forgótárcsa** rövid megnyomásával lépjen be a kiválasztott nullázási távolság almenüjébe.
- 3. A kiválasztott nullázási távolság almenüjében:
	- a. Lépjen be a szálkereszt nullázás **e** kezelőfelületre a szálkereszt kiválasztott nullázási távolságra vonatkozó X/Y pozíciójának beállításához. Lásd még az alábbi "*Nullázás menü > Nullázási távolság almenü > Szálkereszt nullázás*" (17. o.) c. fejezetet.
	- b. Állítsa be igényeinek megfelelően a kiválasztott előzetesen beállított nullázási távolságot. Lásd még a "*Nullázás menü > Nullázási távolság almenü > Nullázási távolság testre szabása*" (18. o.) c. fejezetet.

#### <span id="page-16-3"></span>**NULLÁZÁS MENÜ > NULLÁZÁSI TÁVOLSÁG ALMENÜ > SZÁLKERESZT NULLÁZÁS**

**Állítsa be a szálkereszt kiválasztott nullázási távolságra vonatkozó pozícióját**

A szálkereszt nullázás kezelőfelületen a szálkereszt X/Y pozíciója módosítható úgy, hogy az illeszkedjen a lövedék becsapódásának helyére.

1. A kiválasztott nullázási távolság almenüben alapbeállítás szerint a szálkereszt nullázás  $\sqrt[6]{ }$  menüpont van kiválasztva.

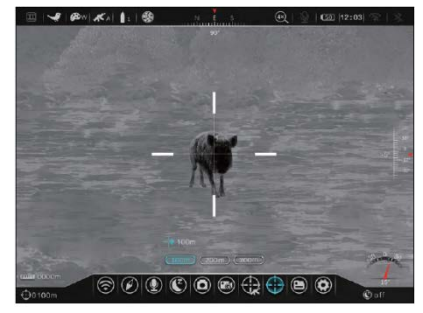

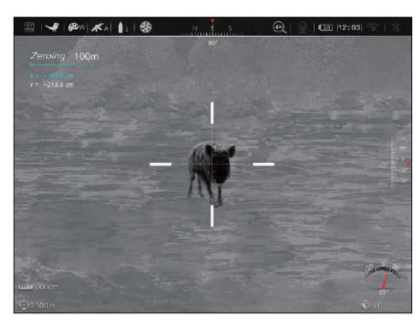

A **forgótárcsa** rövid megnyomásával válassza ki és lépjen be a szálkereszt nullázás kezelőfelületre.

- 2. A szálkereszt nullázás kezelőfelületen az alábbi lehetőségek érhetők el:
	- **1 X-gomb**: A becsapódási pont vízszintes irányú mozgatása (centiméterben vagy inchben).
	- **2 Y-gomb**: A becsapódási pont függőleges irányú mozgatása (centiméterben vagy inchben).
	- **3 Képkimerevítés ikon**: A kép kimerevítésekor jelenik meg.
	- **4 Szálkereszt**: Az új szálkereszt pozíciót mutatja.
- 3. Állítsa a szálkeresztet célzópont közepére és tartsa nyomva hosszan egyszerre a **Fényerő gombot Fényképezés gombot** a kép kimerevítéséhez. A képkimerevítés ikon **※ megjelenik az X/Y-koordináták mellett.**
- 4. Az X és Y között a **forgótárcsa** elforgatásával mozoghat. A kék színű szöveg mutatja a kurzor helyét.
- 5. A **forgótárcsa** rövid megnyomásával választhatja ki, hogy melyik tengely (X vagy Y) mentén mozogjon a szálkereszt. A kiválasztott tengelytől balra megjelenik egy kék nyíl.
- 6. Addig módosítson az X/Y pozíción, amíg a szálkereszt nem illeszkedik a találat (becsapódás) helyére.
	- a. Az **X** (vízszintes) az oldalirányú mozgatás és az **Y** (függőleges) a függőleges mozgatás tengelyét jelöli.
	- b. A szálkereszt mozgatásakor a képernyőn megjelenik egy fehér pont, ami a kiválasztott tengelyre vonatkozó eredeti szálkereszt pozíciót jelzi.
	- c. A **forgótárcsa** óramutató járásával megegyező irányba forgatáskor pozitív irányba végezhető mozgatás: X = jobbra és Y = fel.
	- d. A **forgótárcsa** óramutató járásával ellenétes irányba forgatáskor negatív irányba végezhető mozgatás: X = balra és Y = le.
	- e. Egy klikkes elforgatáskor a szálkereszt a vonatkozó irányba 1 pixellel mozdul el. Egy teljes forgatáskor (20 klikk) a szálkereszt 20 pixellel mozdul el.
	- f. Ha 50 yardos (45,7 m) távolságra állított nullázáskor egy klikkes elfordításkor a találat helye 0,14 hüvelykkel (0,3556 cm) egy teljes körbefordításkor 2,9 hüvelykkel (7,366 cm) mozdul el a vonatkozó X- vagy Y- koordinátatengely mentén. 100 yardos (91,4 m) távolságban ugyanaz a klikk 0,29 hüvelykes (0,7366 cm), 200 yardon (182,8 m) egy klikkes állítás 0,58 hüvelykes (1,4732 cm) elmozduláshoz vezet.
	- g. Az Ön nullázási távolságának megváltoztatásakor automatikusan megváltozik az Ön X/Y távolsági beállítása is. Ha kiválasztott nullázási távolságához 2,87 hüvelykes (7,2898 cm) korrekció tartozik 100 yardos (91,4 m) távolságban, a nullázási távolság 200 yardra (182,8 m) cserélésekor a korrekció értéke 5,76 hüvelykre (14,6304 cm) változik automatikusan.
- 7. Mentse **VAGY** törölje a kiválasztott tengely mentén a szálkereszt pozícióját.
	- a. A **főkapcsoló** rövid megnyomásakor a kiválasztott tengely mentén törlődik a szálkereszt pozíció és a szálkereszt visszatér az eredeti pozícióba; **VAGY**
	- b. A **forgótárcsa** rövid megnyomásakor a kiválasztott tengely mentén beállított pozíció mentésre kerül és a tengely kiválasztása megszűnik. A kék nyíl eltűnik.
- 8. A szálkereszt kívánt helyre mozgatásához ismételje meg a 4- 7. lépéseket.
- 9. A mentéshez és a kezdőképernyőre való visszatéréshez nyomja meg hosszan a **forgótárcsát**.
- 10. Végezzen ellenőrző lövést. A találat helyének és a célzás helyének egybe kell esnie. Ha nem, állítsa be újra a szálkereszt X/Y pozícióját.

### <span id="page-17-0"></span>**NULLÁZÁS MENÜ > NULLÁZÁSI TÁVOLSÁG ALMENÜ > NULLÁZÁSI TÁVOLSÁG TESTRE SZABÁSA**

#### **Egy előre beállított nullázási távolság testre szabása**

A RICO HYBRID 1- 999 méter vagy 1- 999 yard tartományban támogatja az egyedi nullázási távolságok beállítását.

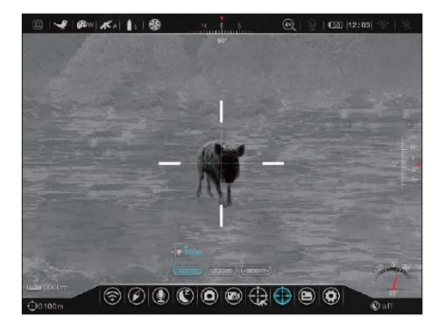

- 1. A kiválasztott nullázási távolság almenüjében forgassa el a **forgótárcsát** az előzetesen beállított nullázási távolságra álláshoz.
- 2. Nyomja meg röviden a **forgótárcsát** a nullázási távolság testre szabásának megkezdéséhez. A kiválasztott szám fölött megjelenik egy kék nyíl a kurzor helyének jelzésére. Alapbeállítás szerint balról az első számkarakter van kiválasztva.
- 3. A kiválasztott számkarakter értékének 0-9 tartományban történő növeléséhez vagy csökkentéséhez forgassa el a f**orgótárcsát**.
- 4. A számkarakterek között a **forgótárcsa** rövid megnyomásával lehet mozogni. A kék nyíl elhelyezkedése mutatja az aktuálisan kiválasztott számkaraktert.
- 5. A beállítás mentéséhez és a nullázási távolság almenüre való visszalépéshez nyomja le hosszan a **forgótárcsát**.
- 6. Az új nullázási távolság a képernyő bal alsó sarkában lesz látható.

## <span id="page-17-1"></span>**Fájlkezelő**

**Fénykép és videó fájlok kezeléséhez**

*Megjegyzés:* A fájlkezelő menü letiltásra kerül, ha a menüben be van kapcsolva a Wi-Fi vagy a lövésre aktiválódó videofelvétel készítése

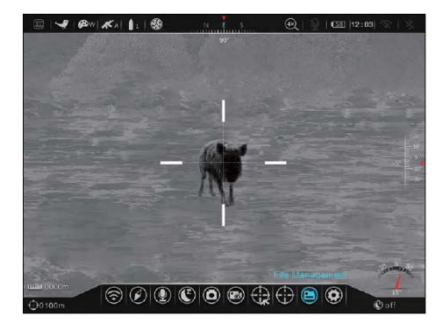

funkció, videofelvétel készítése közben, ha a céltávcső adatkábellel a számítógéphez csatlakozik.

- 1. A főmenübe lépéshez nyomja le hosszan a **forgótárcsát**.
- 2. A forgótárcsa elforgatásával válassza ki a fájlkezelő (B) menüpontot.
- 3. A **forgótárcsa** rövid megnyomásával lépjen be a fájlkezelő kezelőfelületre.
- 4. A fájlkezelő képernyőn az alábbi funkciók érhetők el:
	- **1 Memória:** A teljes és a még elérhető memóriakapacitás GB-ban kifejezve.

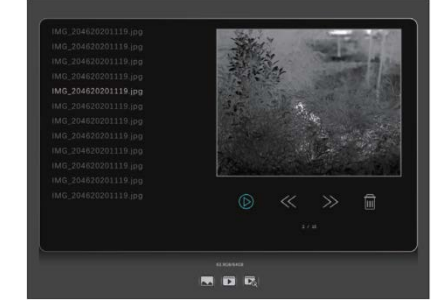

- **2 Kezelőmenü:**
	- a. · Fotófájlok kezeléséhez.
	- b.  $\Box$ : Videó fájlok kezeléséhez.
	- c.  $\sum_{\Omega}$ : Lövésre aktiválódó videofelvétel készítés funkcióval készült videó fájlok kezeléséhez.
- **3 Fájllista:** A kiválasztásnak megfelelő multimédia fájlok (fénykép, videó vagy lövésre aktiválódó videofelvétel készítés funkcióval készült videó) listája. A kiválasztott fénykép vagy videofelvétel fájlneve kék kiemelést kap.
- **4 Bélyegkép ablak:** A kiválasztott fénykép, videofelvétel (kezdő képkocka), lövésre aktiválódó videofelvétel készítés funkcióval készült videó (kezdő képkocka) kisméretű képként jelenik meg.
- **5 Fájlkezelő menü:**
	- a.  $\bigcirc$ : A kiválasztott fájl megtekintése/lejátszása

18

- b.  $\ll$ : Vissza az előző oldalra.
- c.  $\gg$ : Előre a következő oldalra.
- d. **m** : A kiválasztott fájl törlése.
- e. **Aktuális oldalszám / Az összes oldal száma:** Az aktuális oldalszám és az összes oldal számának megjelenítése.
- 5. A **forgótárcsa** elforgatásával mozoghat az egyes menüopciók között és a forgótárcsa rövid megnyomásával választhatja ki a **v** fotófájl, **videó fájl,**  $\sum_{i=1}^{n}$  **lövésre aktiválódó vi**deofelvétel készítés funkcióval készült videó fájl almenüpontokat.
- 6. A fájllistán a **forgótárcsa** elforgatásával mozoghat.
- 7. A **forgótárcsa** rövid megnyomásával lehet kiválasztani egy fájlt. A fájlnév körül megjelenik egy kék kiemelés és a kiválasztott fénykép vagy videó (első képkocka) megjelenik a bélyegkép ablakban.
- 8. A **forgótárcsa** elfogatásával mozoghat a fájlkezelő menüopciókon.
- 9. A **forgótárcsa** rövid megnyomásával választhatja ki a fájlkezelő opciót.
	- a.  $\circled{D}$  : A kiválasztott fájl egészképernyős megtekintése. Ha a megtekintett fájl videó fájl, a **forgótárcsa** újabb (második) rövid lenyomásával elindítható a videó lejátszása, majd újabb (harmadik) lenyomásával szüneteltethető a videó lejátszása.
	- $b. \leq t$ : Vissza az előző oldalra.
	- c.  $\gg$ : Előre a következő oldalra.
	- d. **m** : A kiválasztott fájl törlése.
- 10. A **főkapcsoló** rövid megnyomásával visszatérhet a fájlkezelő kezelőfelület korábbi szintjére.
- 11. Ha a kurzor visszatért a kezelőmenüre, a **főkapcsoló**  rövid megnyomásával kiléphet a kezelőfelületről és visszatérhet az előző menüre.

## <span id="page-18-0"></span>**Haladó menü**

**A haladó menübeállítások elvégzéséhez**

- 1. A főmenübe lépéshez nyomja le hosszan a **forgótárcsát**.
- 2. A forgótárcsa elforgatásával válassza ki a haladó **D** menüpontot.

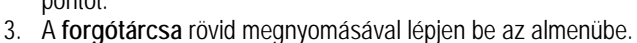

## <span id="page-18-1"></span>**HALADÓ MENÜ > VIDEÓ KIMENET**

**A videó kimenet be/ki kapcsolásához**

A videó kimenet funkció külső analóg képmegjelenítő vagy képrögzítő eszköz csatlakoztatását teszi lehetővé.

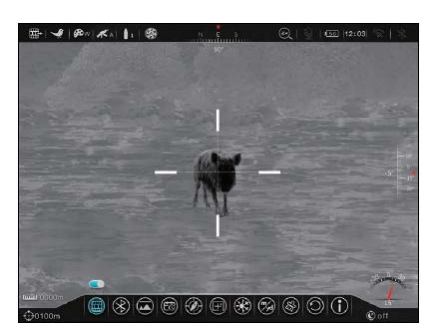

 $\Omega$ 

1. A haladó menüben forgassa el a **forgótárcsát** a videó kimenet (a) menüpont kiválasztásához.

- 2. Nyomja meg röviden a **forgótárcsát** az almenübe való belépéshez.
- 3. Forgassa el a **forgótárcsát** a videó kimenet be/ki kapcsolásához. A videó kimenet állapotával összhangban, be vagy ki ■, valósidőben változik az állapotsáv bal oldalán a funkcióhoz tartozó ikon.
- 4. A **forgótárcsa** hosszan tartó lenyomásával megerősíthető a kiválasztás és vissza lehet térni a kezdőképernyőre.

## <span id="page-18-2"></span>**HALADÓ MENÜ > BLUETOOTH**

**A Bluetooth be/ki kapcsolásához**

1. A haladó menüben forgassa el a **forgótárcsát** a Bluetooth (%) menüpont kiválasztásához.

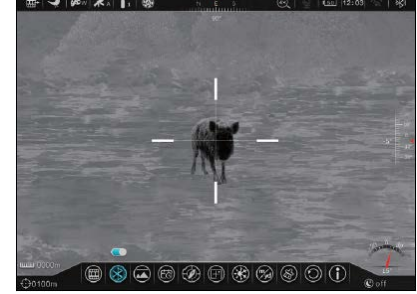

- 2. Nyomja meg röviden a **forgótárcsát** az almenübe való belépéshez.
- 3. Forgassa el a **forgótárcsát** a Bluetooth be/ki kapcsolásához. A Bluetooth állapotával összhangban, be  $\frac{1}{2}$  vagy ki  $\frac{1}{2}$ , valósidőben változik az állapotsáv jobb oldalán a funkcióhoz tartozó ikon.
- 4. A **forgótárcsa** hosszan tartó lenyomásával megerősíthető a kiválasztás és vissza lehet térni a kezdőképernyőre.

### <span id="page-18-3"></span>**HALADÓ MENÜ > ÁLLAPOTSÁV AUTOMATIKUS ELREJTÉSE**   $\left(\right)$

**Az állapotsáv automatikus elrejtésének be/ki kapcsolásához**

A funkció aktiválásával a szálkereszt és az aktuális kép kivételével a képernyőről minden egyéb, takarást

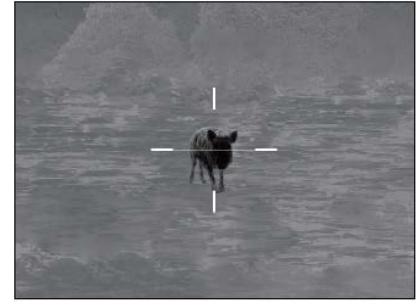

## okozó kijelzés eltüntethető.

A funkció bekapcsolása (engedélyezése) után, a kép és a szálkereszt kivételével, az összes ikon, az iránytű az állapotsávval együtt automatikusan eltűnik, ha 15 másodpercen keresztül a felhasználó semmilyen műveletet sem végez. A gyorsgombok és a menü addig nem elérhető, amíg a teljes kezelőfelület újra meg nem jelenik. A kezelőfelület információi bármelyik gomb megnyomásával előhívhatók.

*Megjegyzés:* Ha a funkció aktív és a főmenü meg van nyitva, a menü 15 másodperc múlva eltűnik, ha egyetlen beállítás sem történik, majd újabb 15 másodperc elteltével a teljes felhasználói kezelőfelület eltűnik, ha továbbra sem végez a felhasználó semmilyen műveletet.

- 1. A haladó menüben forgassa el a **forgótárcsát** az állapotsáv automatikus elrejtése il menüpont kiválasztásához.
- 2. Nyomja meg röviden a **forgótárcsát** az almenübe való belépéshez.
- 3. Forgassa el a **forgótárcsát** az állapotsáv automatikus elrejtése funkció be/ki kapcsolásához. Alapbeállítás szerint a funkció ki van kapcsolva.
- 4. A **forgótárcsa** hosszan tartó lenyomásával megerősíthető a kiválasztás és vissza lehet térni a kezdőképernyőre.

#### <span id="page-19-0"></span>**HALADÓ MENÜ > DÁTUM ÉS IDŐ**

#### **A dátum és az idő beállításához**

1. A haladó menüben forgassa el a **forgótárcsát** a dátum és idő comenupont kiválasztásához.

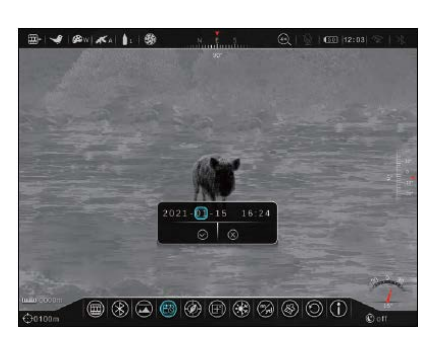

2. Nyomja meg röviden a **forgótárcsát** az al-

menübe való belépéshez.

- 3. A dátum/idő ablak az alábbi elemeket tartalmazza:
	- **1 Dátum/Idő mezők:** év hónap nap és óra : perc.
		- **2 -gomb:** Mentés és kilépés.
		- **3 -gomb:** Ablak bezárása mentés nélkül.

#### A dátum és az idő beállításának módja:

- 1. A kurzor pozícióját a mező vagy a gomb körül megjelenő kék keret mutatja. Alaphelyzetben az év mező van kiválasztva.
- 2. Forgassa el a **forgótárcsát** a dátum és idő mezőben található év, hónap, nap, óra és perc helyes számértékeinek a beállításához.
- 3. A dátum/idő ablakban a **forgótárcsa** rövid megnyomásával mozoghat az egyes mezők között.
- 4. A dátum/idő mentéséhez és a kezdőképernyőre való visszatéréshez tartsa nyomva hosszan a **forgótárcsát**; **VAGY**
- 5. A forgótárcsa elfordításával álljon az **x-gombra**. Nyomja meg röviden a **forgótárcsát** a kiválasztáshoz és az ablak mentés nélküli bezárásához.

#### *Megjegyzés:*

- A dátum/idő az InfiRAy Outdoor APP segítségével mobileszközzel is szinkronizálható. Lásd még "*Az InfriRay Outdoor App használata*" c. fejezetet a 11. oldalon.
- Az idő az állapotsáv jobb oldalán jelenik meg.

#### <span id="page-19-1"></span>**HALADÓ MENÜ > IRÁNYTŰ KALIBRÁLÁS**

#### **Az iránytű kalibrálásához**

1. A haladó menüben forgassa el a **forgótárcsát** az iránytű kalibrálása @ menüpont kiválasztásához.

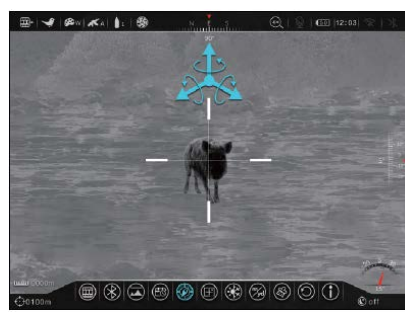

- 2. Nyomja meg röviden a **forgótárcsát** az iránytű kalibrálásának megkezdéséhez.
- 3. A képernyőn megjelenik egy háromtengelyes koordinátarendszert szimbolizáló ikon.
- 4. Kövesse az ikon jelzéseit és 15 másodpercen belül minden tengely (X, Y, Z) mentén forgassa el a RICO HYBRID-et legalább 360°-ban.
- 5. 15 másodperc múlva a kalibrálás befejeződik és visszatér a kezdőképernyő.

#### <span id="page-19-2"></span>**HALADÓ MENÜ > PIXELHIBA KORREKCIÓ**

**A hibás pixelek kiválasztásához és a pixelhibák korrekciójához** 

Egy pixel akkor hibás, ha fényereje nem változik meg a többi körülötte lévő pixellel együtt, azaz a mellettük lévőkhöz

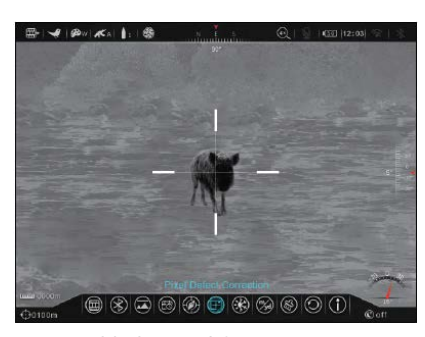

képest világosabbak vagy sötétebbek. A RICO HYBRID egy beépített szoftver segítségével kijavítja a szenzoron a hibás pixeleket.

- 1. A haladó menüben forgassa el a **forgótárcsát** a pixelhiba korrekció menüpont kiválasztásához.
- 2. Nyomja meg röviden a **forgótárcsát** a pixelhiba korrekció kezelőfelületre való belépéshez.
- 3. A kezelőfelületen az alábbi elemek és funkciók érhetők el:

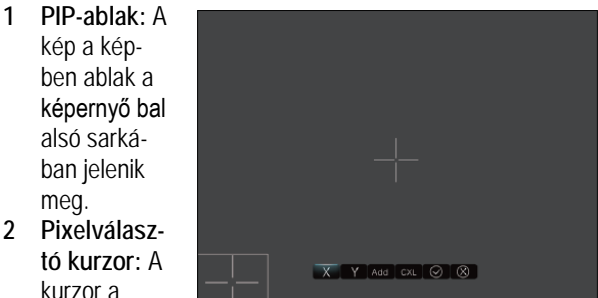

**2 Pixelválasztó kurzor:** A kurzor a képmező

> közepén, a szálkereszt helyén jelenik meg. Mozgassa a kurzort a hibás pixelre.

- **3 X-gomb:** A kurzor vízszintes irányú mozgatásához.
- **4 Y-gomb:** A kurzor függőleges irányú mozgatásához.
- **5 Add-gomb:** A hibás pixel korrekciós listához való hozzáadásához.
- **6 CXL-gomb:** A korrekciós listához hozzáadott pixelek listáról való törléséhez.
- **7 → gomb:** Mentés és kilépés a kezelőfelületről.<br>8 → s-gomb: Kilépés a kezelőfelületről mentés néll
- **8 -gomb:** Kilépés a kezelőfelületről mentés nélkül.

A hibás pixelek kiválasztásának és a pixelhibák korrekciójának módja:

- 4. Az aktiválható gomb fölött kék kiemelés látható. Alapbeállítás szerint az **X-gomb** aktív.
- 5. A **forgótárcsa** rövid megnyomásával válassza ki az **Xgombot** és kezdje el mozgatni a pixelválasztó kurzort az Xtengely mentén. Kiválasztáskor az egész gomb kék kiemelést kap.
- 6. Mozgassa pixelkurzort a kiválasztott tengely mentén a hibás pixel fölé:
	- a. A **forgótárcsa** óramutató járásával megegyező irányba forgatáskor pozitív irányba végezhető mozgatás: X = jobbra és Y = fel.
	- b. A **forgótárcsa** óramutató járásával ellenétes irányba forgatáskor negatív irányba végezhető mozgatás: X = balra és Y = le.
	- c. Egy klikkes elforgatáskor a pixelválasztó kurzor a vonatkozó irányba 1 pixellel mozdul el. Egy teljes forgatáskor (20 klikk) a pixelválasztó kurzor 20 pixellel mozdul el.
- 7. A **forgótárcsa** rövid megnyomásával szüntethető meg az Xtengely és az **X-gomb** kiválasztása.
- 8. A **forgótárcsa** elforgatásával álljon az **Y-gombra**. A **forgótárcsa** rövid megnyomásával válassza ki az **Y-gombot** és

kezdje el mozgatni a pixelválasztó kurzort az Y-tengely mentén. Kiválasztáskor az egész gomb kék kiemelést kap.

- 9. Forgassa el a **forgótárcsát** a pixelválasztó kurzor Y-tengely mentén történő mozgatásához.
- 10. Amikor a pixelválasztó kurzor a hibás pixel fölé ér, nyomja meg röviden a **forgótárcsát** az Y-tengely és az **Y-gomb** kiválasztásának megszüntetéséhez.
- 11. A **forgótárcsa** elforgatásával álljon az **Add-gombra** (hozzáad). Nyomja meg röviden a **forgótárcsát** a gomb kiválasztásához és a hibás pixel korrekciós listához való hozzáadásához. A gomb színe egy rövid időre kékre változik, ami a pixel sikeres listához adását igazolja vissza.
- 12. További hibás pixelek korrekciós listához való hozzáadásához ismételje meg a fenti lépéseket.
- 13. A korrekciós lista tartalmának törléséhez és a kezelőfelületről való kilépéshez a **forgótárcsa** elforgatásával álljon a **CXLgombra**. A gomb kiválasztásához és a lista tartalmának törléséhez nyomja meg röviden a **forgótárcsát**. A gomb színe egy rövid időre kékre változik, ami a lista tartalmának sikeres törlését igazolja vissza; **VAGY**
- 14. A mentett listán lévő hibás pixelek korrekciójának végrehajtásához a **forgótárcsa** elforgatásával álljon a **-gombra**. Nyomja meg röviden a **forgótárcsát** a gomb kiválasztásához és a korrekciós listán lévő hibás pixelek korrekciójához, valamint a kezelőfelületről való kilépéshez; **VAGY**
- 15. A **forgótárcsa** elfordításával álljon az **x**-gombra. Nyomja meg röviden a **forgótárcsát** a gomb kiválasztásához és a kezelőfelületről a korrekciós listán lévő hibás pixelek korrekciója nélkül történő kilépéshez.

*Megjegyzés:* A kurzor bal alsó sarokba mozgatásakor a PIPablak és a kezelőfelület vezérlői átkerülnek a képernyő bal felső sarkába.

## <span id="page-20-0"></span>**HALADÓ MENÜ > KÉPÁRNYALAT**

#### **A képárnyalat beállításához**

- 1. A haladó menüben forgassa el a **forgótárcsát** a képárnyalat menüpont kiválasztásához. 2. Nyomja meg
- 甲二十五
- röviden a **forgó-**
- **tárcsát** az almenübe való belépéshez. 3. A **forgótárcsa** elforgatásával állhat a **w** (meleg) vagy **c** (hideg) képárnyalat beállításra.
- 4. A **forgótárcsa** hosszan tartó lenyomásával megerősíthető a kiválasztás és vissza lehet térni a kezdőképernyőre.

## *Megjegyzés:*

- A hideg mód világosabb képet szolgáltat, a meleg mód lágyabb képet biztosít és kíméli a szemet.
- A vörös kiemelés, vasvörös kiemelés és a szivárvány színpaletta nem támogatja a képárnyalat állítás funkciót.

## <span id="page-20-1"></span>**HALADÓ MENÜ > MÉRTÉKEGYSÉG**

#### **A mértékegység beállításához**

- 1. A haladó menüben forgassa el a **forgótárcsát** a mértékegység **R** menüpont kiválasztásához.
- 2. Nyomja meg röviden a **forgó-**

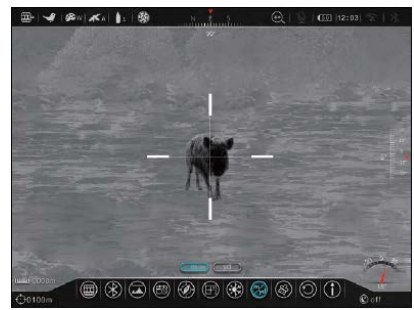

- **tárcsát** az almenübe való belépéshez.
- 3. A **forgótárcsa** elforgatásával állhat az m (méter) vagy yd (yard) mértékegység beállításra. A kiválasztás szerinti mértékegység a képernyő bal alsó sarkában jelenik meg a kiválasztott nullázási távolsággal együtt.
- 4. A **forgótárcsa** hosszan tartó lenyomásával megerősíthető a kiválasztás és vissza lehet térni a kezdőképernyőre.

#### <span id="page-20-2"></span>**HALADÓ MENÜ > FORMÁZÁS**

**A beépített memória újraformázásához**

Ezzel a művelettel gyorsan törölhető minden fájl a beépített memóriából

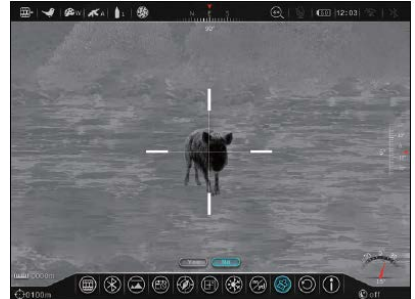

**FIGYELEM!** 

Formázáskor minden mentett fájl végleg törlődik a memóriából. A megtartani kívánt felvételeket mentse le másik adathordozóra formázás előtt!

- 1. A haladó menüben forgassa el a **forgótárcsát** a formázás menüpont kiválasztásához.
- 2. Nyomja meg röviden a **forgótárcsát** az almenübe való belépéshez.
- 3. A **forgótárcsa** elforgatásával állhat a "Yes" (igen) vagy a "No" (nem) opcióra. "Yes" (igen) választása esetén a memória formázásra kerül, "No" (nem) választása esetén a formázás elmarad. Alaphelyzetben a "No" (nem) van kiválasztva.
- 4. Nyomja meg röviden a **forgótárcsát** a formázás elhagyásához és a haladó menübe való visszatéréshez; **VAGY**
- 5. A **forgótárcsa** elforgatásával álljon a "**Yes"** (igen) opcióra. A kiválasztáshoz és a memóriakártya formázásának megerősítéséhez nyomja meg röviden a **forgótárcsát**.
	- a. A képernyőn a memóriakártya formázása közben, kb. 30 másodpercig egy betöltés ikon látható. Eközben ne nyomjon meg egyetlen gombot sem!
	- b. A formázás végeztével a rendszer automatikusan viszszaáll a kezdőképernyőre.

### <span id="page-21-0"></span>**HALADÓ MENÜ > ALAPHELYZETBE ÁLLÍTÁS**

#### **A gyári alapbeállításokhoz való visszatéréshez**

1. A haladó menüben forgassa el a **forgótárcsát** az alaphelyzetbe állítás**O** menüpont kiválasztásához.

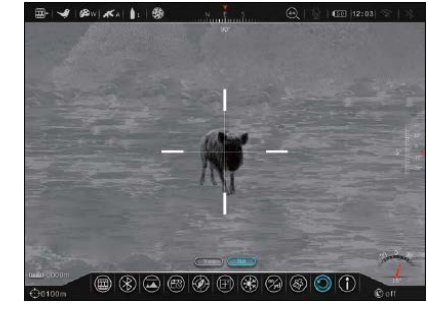

- 2. Nyomja meg röviden a **forgótárcsát** az almenübe való belépéshez.
- 3. A **forgótárcsa** elforgatásával állhat a "Yes" (igen) vagy a "No" (nem) opcióra. "Yes" (igen) választása esetén visszatérnek a gyári alapbeállítások, "No" (nem) választása esetén az alaphelyzetbe állítás elmarad. Alaphelyzetben a "No" (nem) van kiválasztva.
- 4. Nyomja meg röviden a **forgótárcsát** a visszaállítás elhagyásához és a haladó menübe való visszatéréshez; **VAGY**
- 5. A **forgótárcsa** elforgatásával álljon a "**Yes"** (igen) opcióra. A kiválasztáshoz és az alaphelyzetbe állítás megerősítéséhez nyomja meg röviden a **forgótárcsát**. A RICO HYBRID viszszaáll a gyári alapbeállításokra és automatikusan újraindul.

#### *Megjegyzés:*

- Az alaphelyzetbe állítás megkezdése előtt egy kis szünet van. Eközben ne nyomjon meg egyetlen gombot sem.
- Az alaphelyzetbe állítás parancs nem vonható vissza.
- Az alábbi beállítások állnak vissza gyári alapértékeikre:
	- Színpaletta: fehér kiemelés Lövésre aktiválódó video-
	- Képmód: Tiszta
	- Fényerő: 5
	- Kontraszt: 5
	- Korrekció: Automatikus
	- Céltávolság: 0000m
	- Szálkereszt típus: 1
	- Szálkereszt szín: fekete
	- Digitális zoom: 1,0x
	- Wi-Fi: Kikapcsolva
	- Iránytű: Kikapcsolva
	- Mikrofon: Kikapcsolva
	- Készenlét: Kikapcsolva
	- Fényképezés mód: egyképes kioldás
- felvétel készítése: Kikapcsolva
- Videó kimenet: Kikapcsolva
- Bluetooth: Kikapcsolva
- Állapotsáv automatikus
- Mértékegység: méter
- ROI: Kikapcsolva
	-
	-
	- Hybrid\_HYH75W\_XXXX
	- Wi-Fi-jelszó: 12345678

4. A kezdőképernyőre való visszaálláshoz nyomja meg a **Fő**kapcsolót<sup>[</sup>b]

## <span id="page-21-2"></span>**29. ÁTVIZSGÁLÁS**

Minden egyes használat előtt ajánlatos átvizsgálni a készüléket.

- Külső átvizsgálás: repedések a burkolaton.
- A frontlencse és az okulárlencse átvizsgálása karcolások, szennyeződések után kutatva.
- Az újratölthető akkumulátor (előzetesen teljesen feltöltve) és az érintkezők (só kiválás, oxidáció) átvizsgálása.
- A nyomógombok/kezelőszervek átvizsgálása (használat közben is megfelelően kell működniük).

### <span id="page-21-3"></span>**30. KARBANTARTÁS**

Minden használat után helyezze vissza a lencsevédőt **(1)** a lencse megkarcolódásának vagy bepiszkolódásának megelőzésére. Ne érjen közvetlenül a lencsék felületéhez, mert a bőrön lévő zsiradék, neccesség károsíthatja a lencsék bevonatát.

A készülék évente legalább kétszeri karbantartást igényel, mely az alábbiakra terjedjen ki:

- Törölgesse át a hőkamera műanyag és fémfelületeit a por és a piszok eltávolítása érdekében. A tisztításhoz ne használjon kemikáliákat, korróziót vagy karcolásokat okozó anyagokat. Sűrített levegő alkalmazása megengedett a külső felületek tisztításához.
- Az elektromos érintkezők és az akkukamra érintkezőinek megtisztítása zsírmentes organikus kontakttisztítóval.
- A frontlencse és az okulárlencse ellenőrzése és szükség szerinti tisztítása speciális, ezekhez a lencsékhez való tisztítóeszközökkel.
- A lencsefelületek tisztításához kizárólag a mellékelt vagy azzal megegyező típusú törlőkendő használható. A lencsefelületeket csak akkor tisztogassa, ha látható szennyeződés került rájuk. A túl gyakori, felesleges törölgetés rontja a tükröződésmentesítő bevonatok hatékonyságát.

## <span id="page-21-4"></span>**31. GARANCIA**

**Gyártó által vállalt garancia:** 3 év általános garancia a készülékre, 10 év a szenzorra, 2 év az akkumulátorra

#### **Fogyasztói jótállás:** 36 hónap

Fogyasztónak NEM minősülő személyek (például, de nem kizárólag Gazdálkodó Szervezetek) számára: gyártó által vállalt garancia, valamint 12 hónap kellékszavatosság.

\_\_\_\_\_\_\_\_\_\_\_\_\_\_\_\_\_\_\_\_\_\_\_\_\_\_\_\_\_\_\_\_\_\_\_\_\_\_\_\_\_\_\_\_\_\_\_\_\_\_\_\_ \_\_\_\_\_\_\_\_\_\_\_\_\_\_\_\_\_\_\_\_\_\_\_\_\_\_\_\_\_\_\_\_\_\_\_\_\_\_\_\_\_\_\_\_\_\_\_\_\_\_\_\_

#### <span id="page-21-5"></span>**32. JEGYZETEK**

#### <span id="page-21-1"></span>**Az eszközinformá-**

**ciók megjelenítéséhez**

1. A haladó menüben forgassa el a **forgótárcsát** az információk menüpont kiválasztásához.

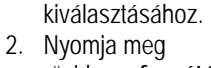

- röviden a **forgótárcsát** az almenübe való belépéshez.
- 3. Az információk almenüben a következő RICO HYBRID-re vonatkozó információk tekinthetők meg: készülékváltozat, PN-szm, SN-szám, FGPA, HW- és SOC-verzió.

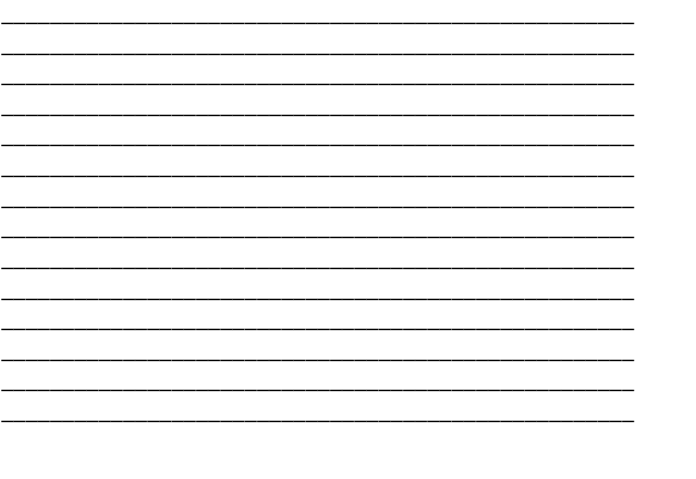

**HALADÓ MENÜ > INFORMÁCIÓK** 

# elrejtése: Kikapcsolva • Képárnyalat: Meleg

- 
- PIP: Kikapcsolva
- Wi-Fi SSD:

## <span id="page-22-0"></span>**33. ESETLEGESEN ELŐFORDULÓ HIBÁK ÉS LEHETSÉGES MEGOLDÁSUK**

Az alábbi táblázatban az esetlegesen előforduló hibákat és lehetséges megoldásukat találhatja. Ha a javasolt megoldások nem vezetnek eredményre, lépjen kapcsolatba a jótállási jegyen feltüntetett márkaszervizzel.

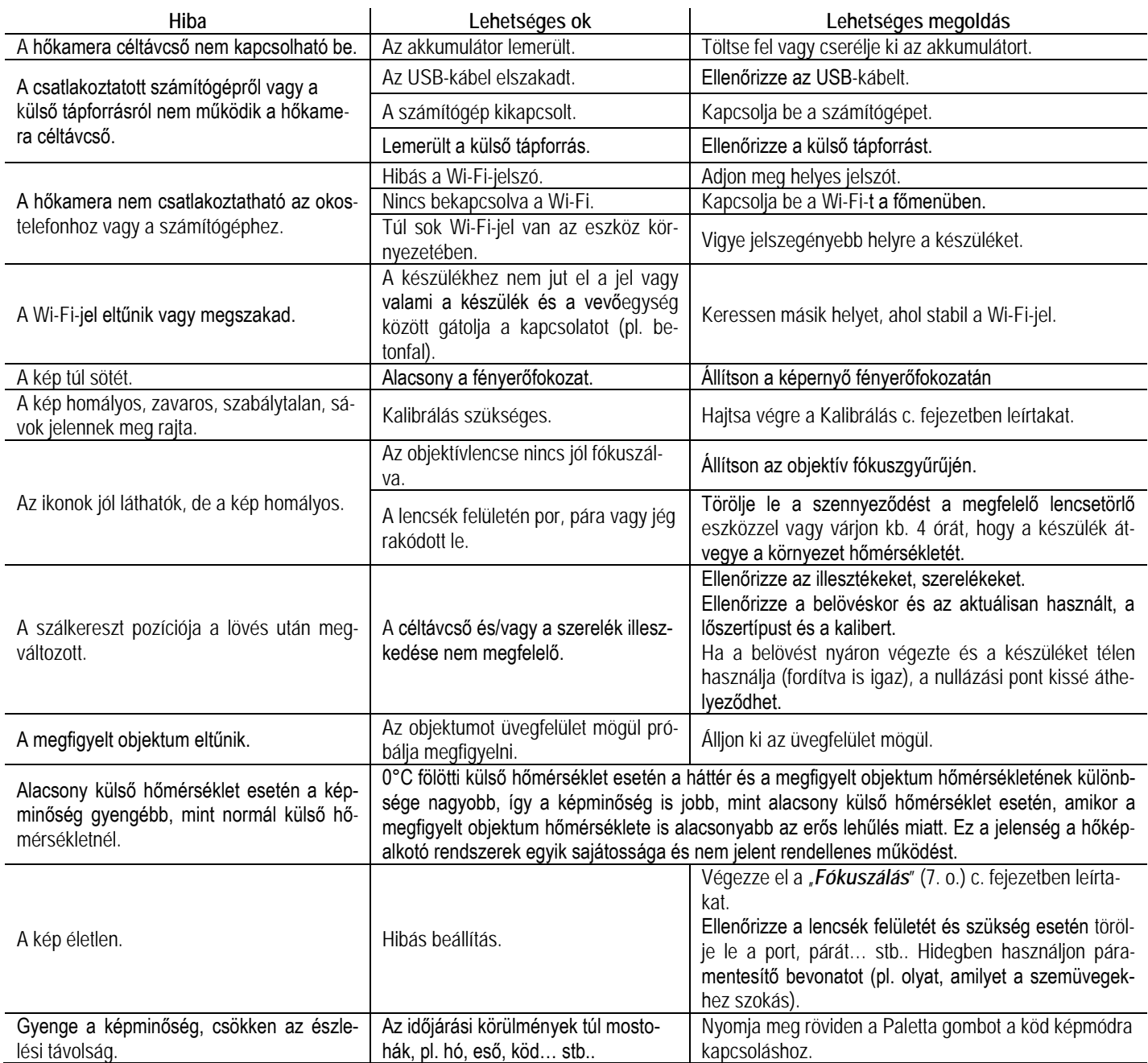

## **TARTALOM**

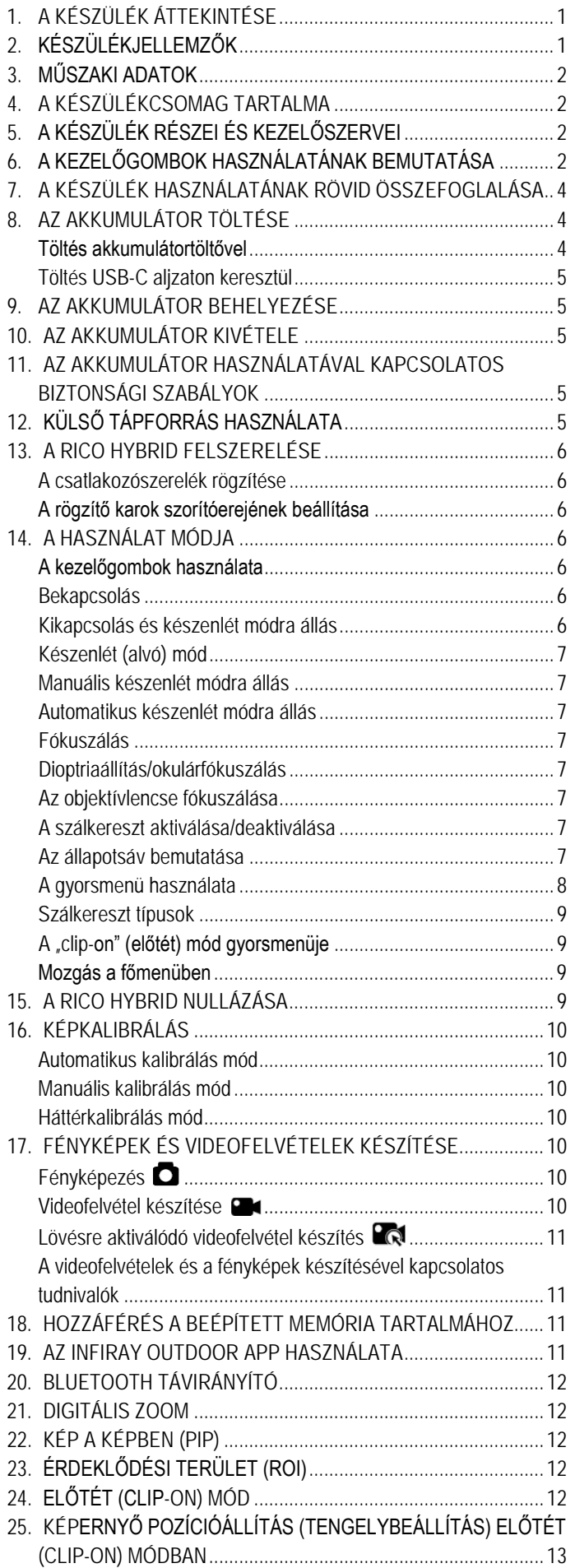

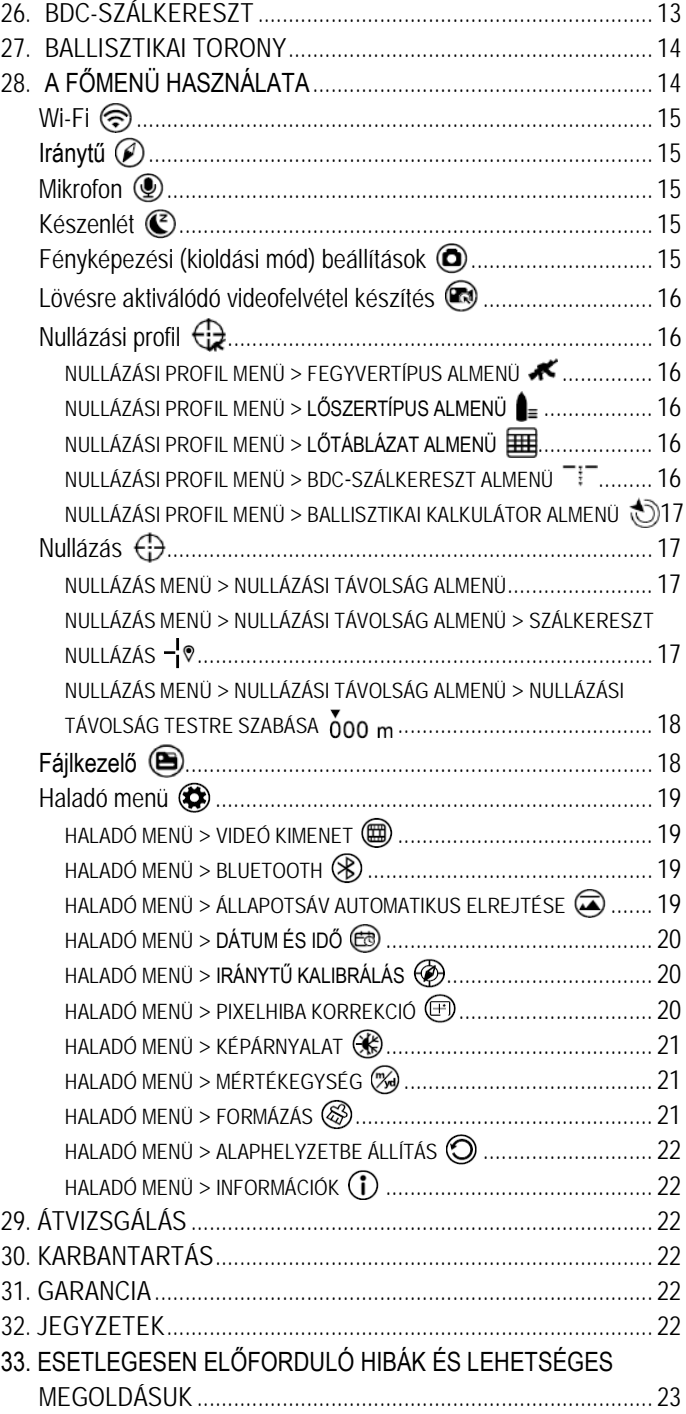